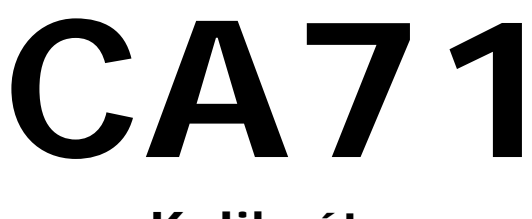

**Kalibrátor**

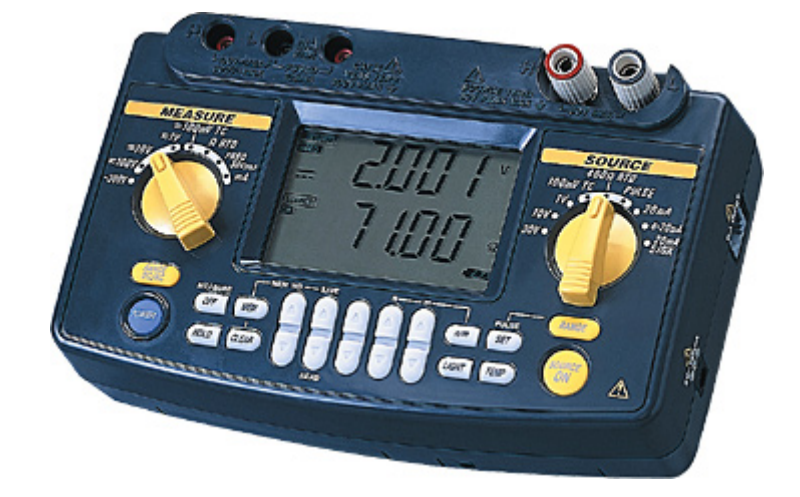

# **Uživatelský manuál**

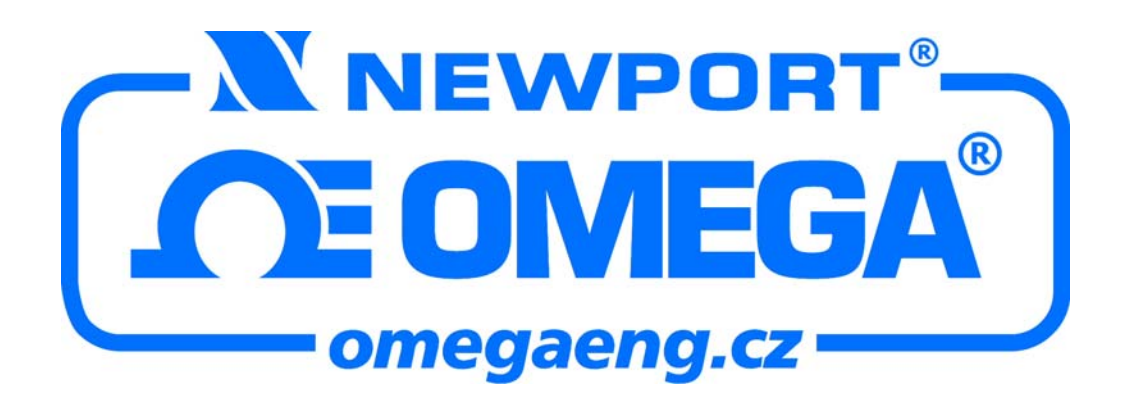

## **Popis**

Děkujeme, že jste si zakoupili kalibrátor CA71 HANDY CAL.

Tento uživatelský manuál vysvětluje fungování CA71, pracovní metody i obchodní podmínky.

Před použitím CA71 přečtěte tento manuál, aby jste mohli správně používat tento přístroj. Po přečtení manuál pečlivě uschovejte pro jeho pozdější použití.

### **■ Poznámky**

- Obsah tohoto manuálu nesmí být změněn bez předchozího projednání z důvodu správného použití CA71
- Všechny pracovní úkony musí být prováděny přesně podle tohoto návodu. Jestliže zaznamenáte nějaké chyby nebo budete mít nějaké otázky, kontaktujte prosím prodejce Omega Engineering, který Ván tento přístroj prodal.
- Obsah tohoto manuálu nesmí být kopírován nebo rozmnožován jiným způsobem po částech nebo celý bez předchozího souhlasu

### **■ Oznámení o ochranných známkách**

 Názvy firem a produktů, použitých v tomto manuálu jsou chráněný ochrannými známkami nebo registrovanými ochrannými známkami jejich vlastníků.

## **Kontrola dodávky**

Po otevření krabice zkontrolujte výrobek podle níže uvedených instrukcí, před jeho vlastním použitím.

Jestliže dodaný výrobek neodpovídá objednanému typu, jestliže chybí některé části nebo je výrobek viditelně poškozen, kontaktujte obchodní oddělení Omega Engineering, které Vám tento přístroj dodalo.

### **Vlastní přístroj**

Kontrolujte kód modelu na štítku přístroje v poli MODEL a SUFFIX . Ujistěte se, že přístroj přesně odpovídá objednanému modelu.

Štítek se nachází na zadní straně přístroje.

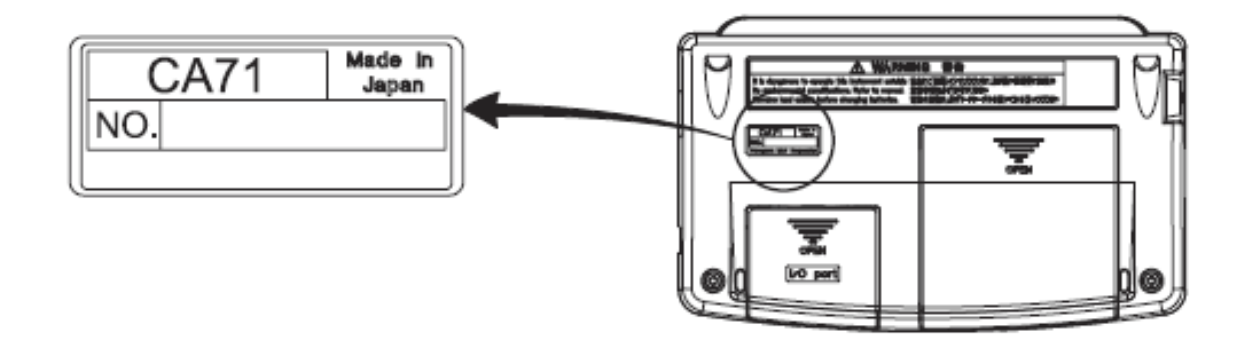

#### ● Kód modelu

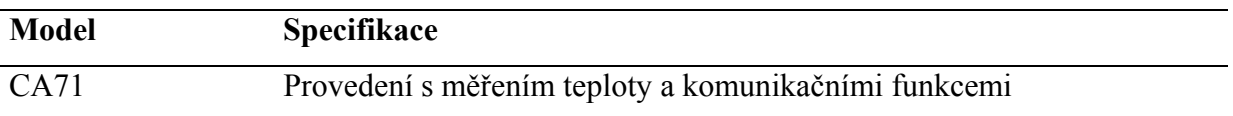

● NO. ( sériové číslo )

 Jestliže budete kontaktovat Omega Engineering kvůli tohoto přístroje, uveďte sériové číslo přístroje.

### **Standardní příslušenství**

Ujistěte se, že balení obsahuje všechny komponenty příslušenství podle níže uvedeného seznamu a že nejsou jakkoli poškozené.

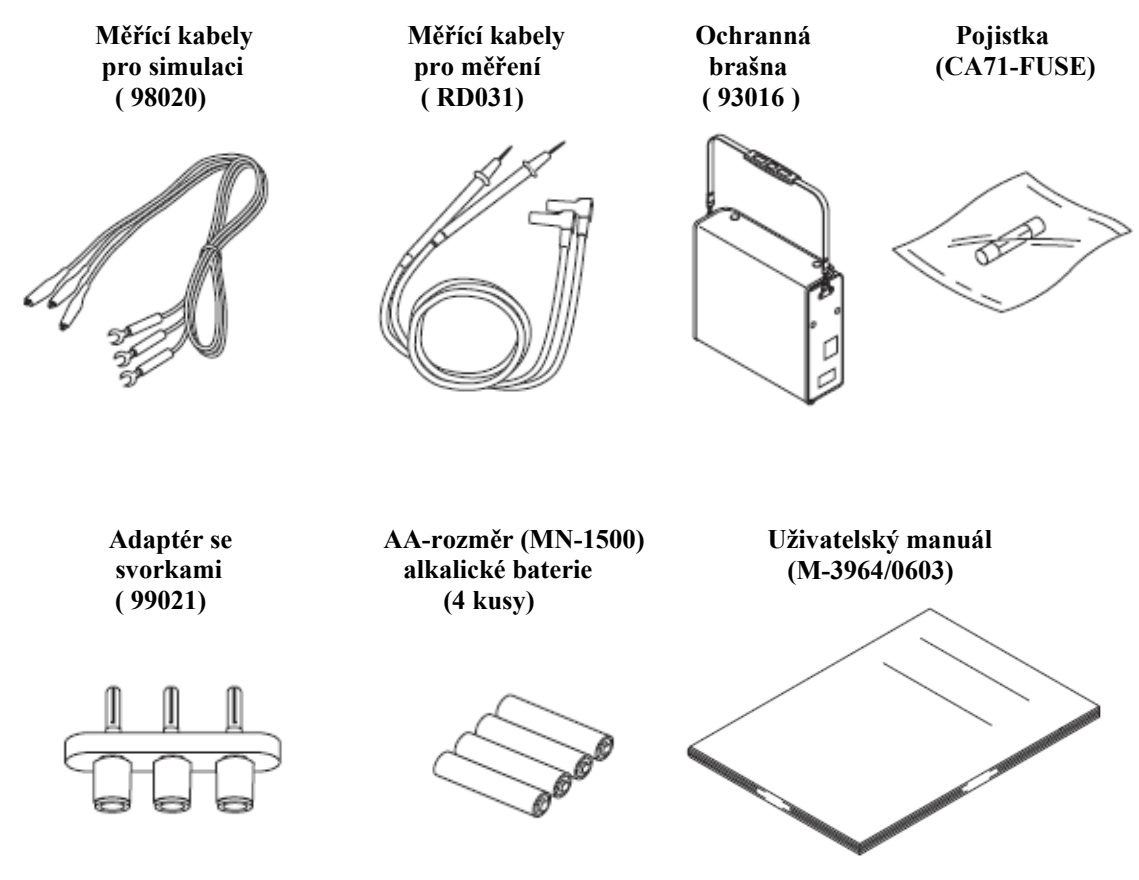

#### **Volitelné příslušenství**

Komponenty uvedené níže je možno objednat jako volitelné příslušenství.

Jestliže objednáte některé z těchto komponentů, ujistěte se, že dodávka je kompletní

podle objednávky a že žáden z komponentů není poškozen.

Pro technické informace pro objednání kontaktujte obchodní oddělení Omega Engineering

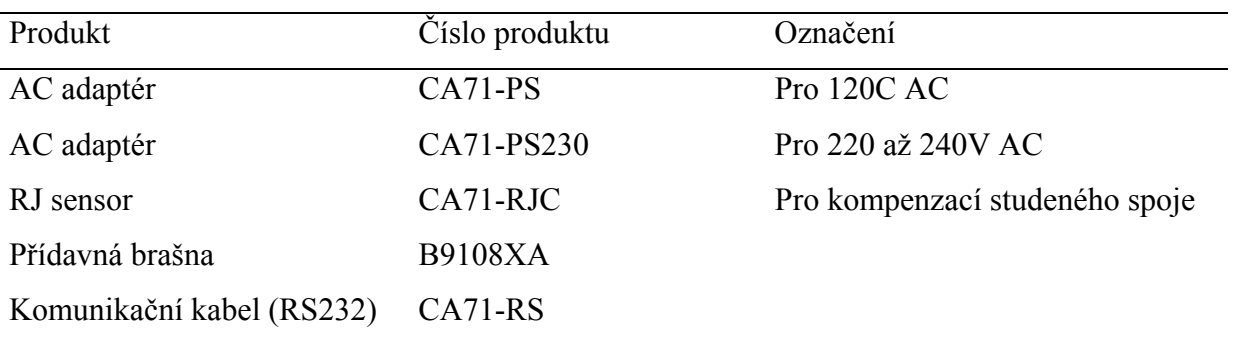

## **Náhradní díly**

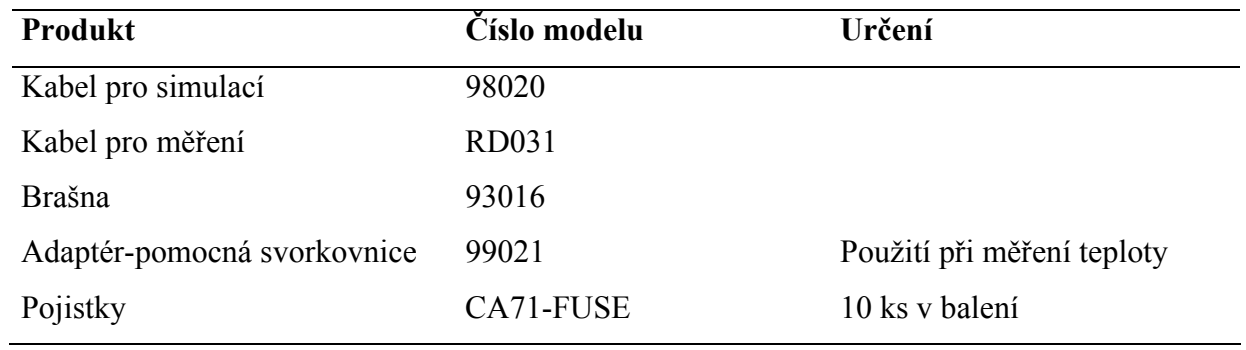

**Náhradní brašna RJ sensor Komunikační kabel** 

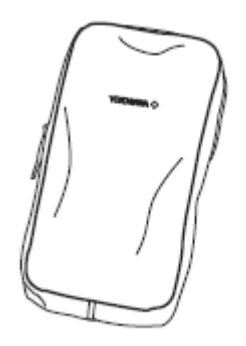

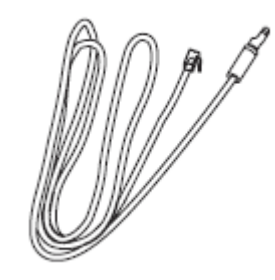

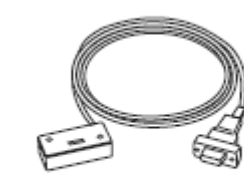

**AC adaptér** 

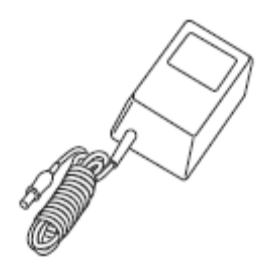

## **Upozornění pro bezpečné použití**

Pro správné a bezpečné použití přístroje vždy pečlivě dodržujte pokyny uvedené v tomto manuálu.

Omega nenese odpovědnost za škody způsobené nesprávným použitím přístroje.

Symboly použité na přístroji a uživatelském manuálu.

## ∆ **Pozor! Pracujte opatrně**.

 Upozornění na možnost vážného ohrožení zdraví nebo života při nedodržení přesného postupu, uvedeného v tomto manuálu.

 DC napětí / proud AC napětí / proud AC nebo DC napětí nebo proud

## ∆ **VAROVÁNÍ**

Upozornění na možnost vážného ohrožení zdraví nebo života při nedodržení přesného postupu, uvedeného v tomto manuálu.

## ∆ **UPOZORNĚNÍ**

Upozornění na možnost ohrožení zdraví nebo zničení přístroje při nedodržení přesného postupu, uvedeného v tomto manuálu.

## ∆ **POZNÁMKA**

Důležité informace pro správné pochopení použití přístroje.

### **TIP**

Dodatečné informace pro doplnění daného tématu Zničení přístroje nebo zranění nebo ohrožení života mohou být způsobeny elektrickým šokem nebo jinými okolnostmi. Pro jejich minimalizaci čti následující .

# ∆ **VAROVÁNÍ**

● Použití v plynu

 Nepoužívejte přístroj v prostředí, kde se vyskytují hořlavé nebo výbušné plyny nebo páry. Použití přístroje v takovýchto podmínkách je extrémně nebezpečné.

● Vadné ochranné prvky

 Nepoužívejte přístroj pokud jsou poškozené pojistky. Před použitím se přesvědčte, že ochranné prvky jsou v pořádku.

● Připojení k externím obvodům

 Před připojením přístroje ke zkoušenému obvodu nebo před připojení k obvodu za účelem simulace nebo při kontaktu s jakýmkoli externím obvodem, odpojte tento obvod od napájecího napětí a zkontrolujte jeho velikost.

● Pojistky

 Pro předejiti zapálení používejte pouze pojistky podle dané specifikace ( proud, napětí, typ)

- Používejte příslušné kabely pro měření ( P/N:RD031 ) a simulaci ( P/N:98020 ) a nezaměňujte je za jiné. Pro měření vyššího napětí používejte vždy jen kabely pro měření.
- Otevření přístroje

 Přístroj může otevřít pouze kompetentní osoba ze servisu, protože přístroj obsahuje části pod vysokým napětím.

Pro bezpečné použití AC adaptéru dodržujte instrukce uvedené níže.

# ∆ **VAROVÁNÍ**

● Napájecí napětí

Před zapnutím přístroje se ujistěte, že napájecí napětí je v příslušném rozsahu.

# **Obsah**

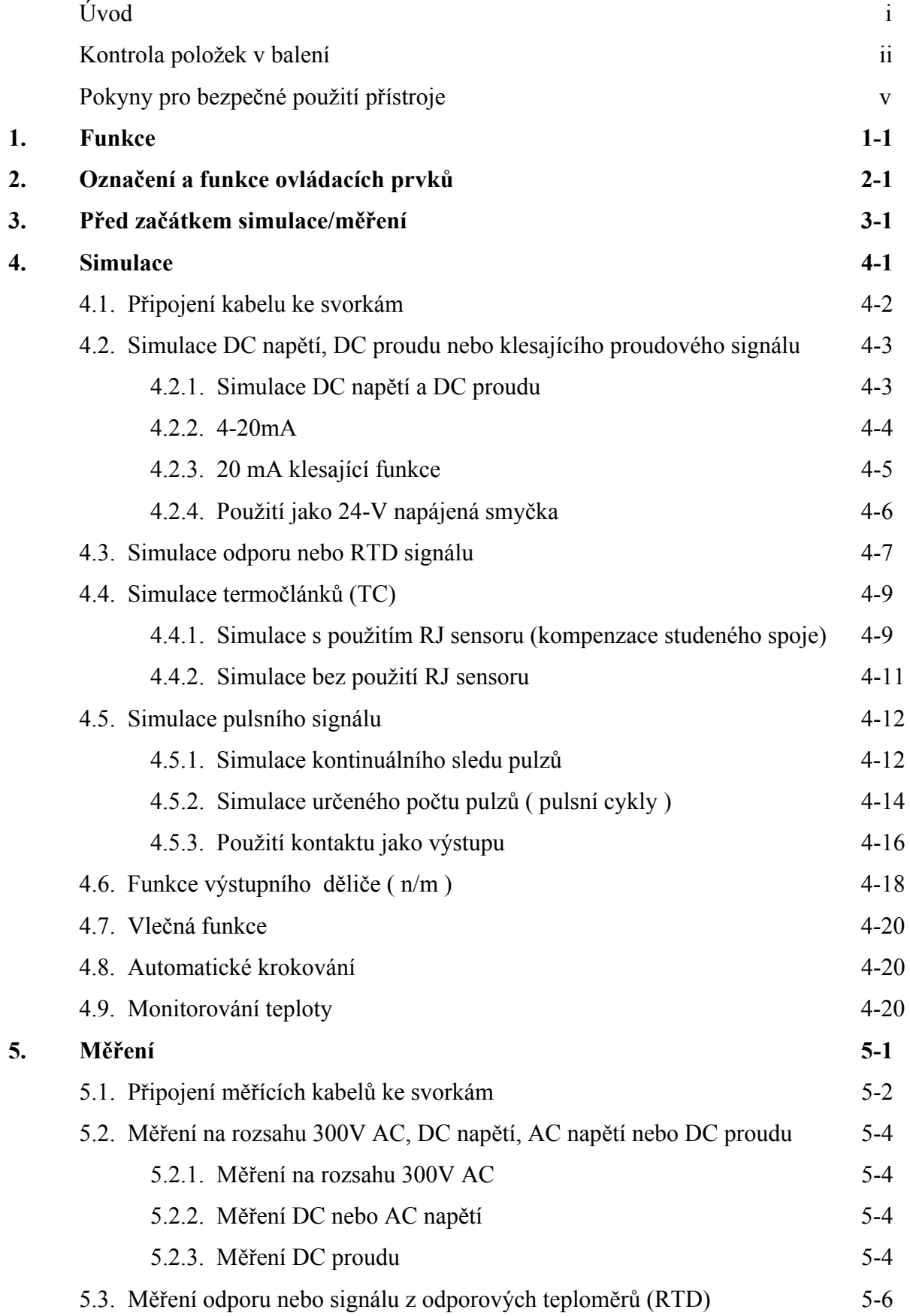

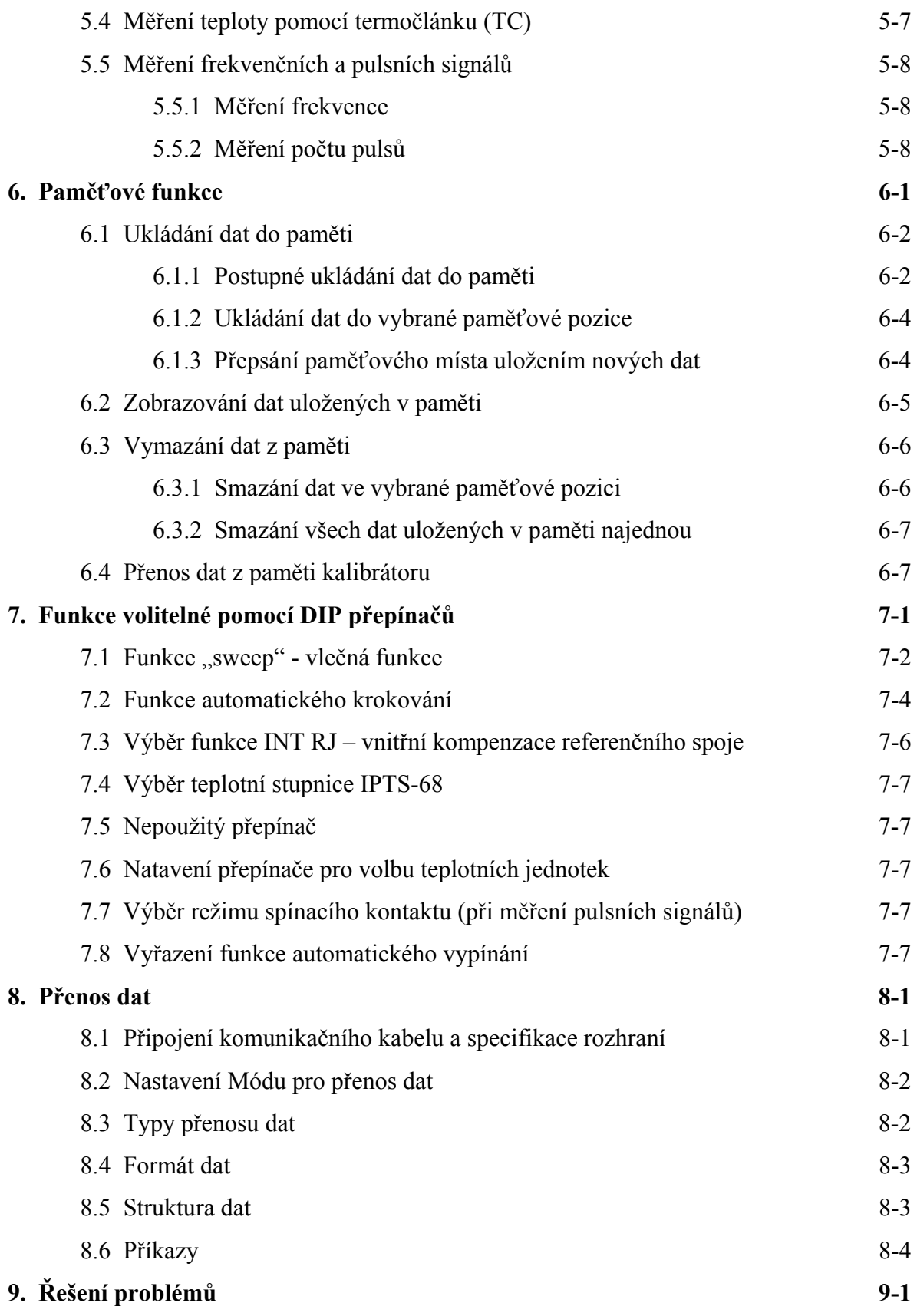

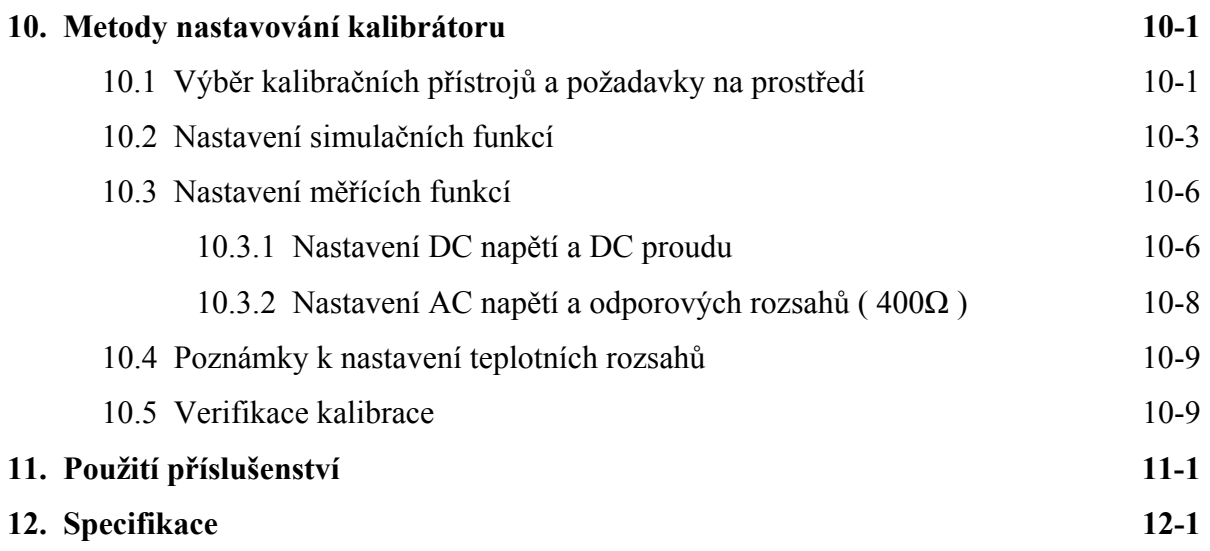

## **Funkce**

**■** Blokové schéma

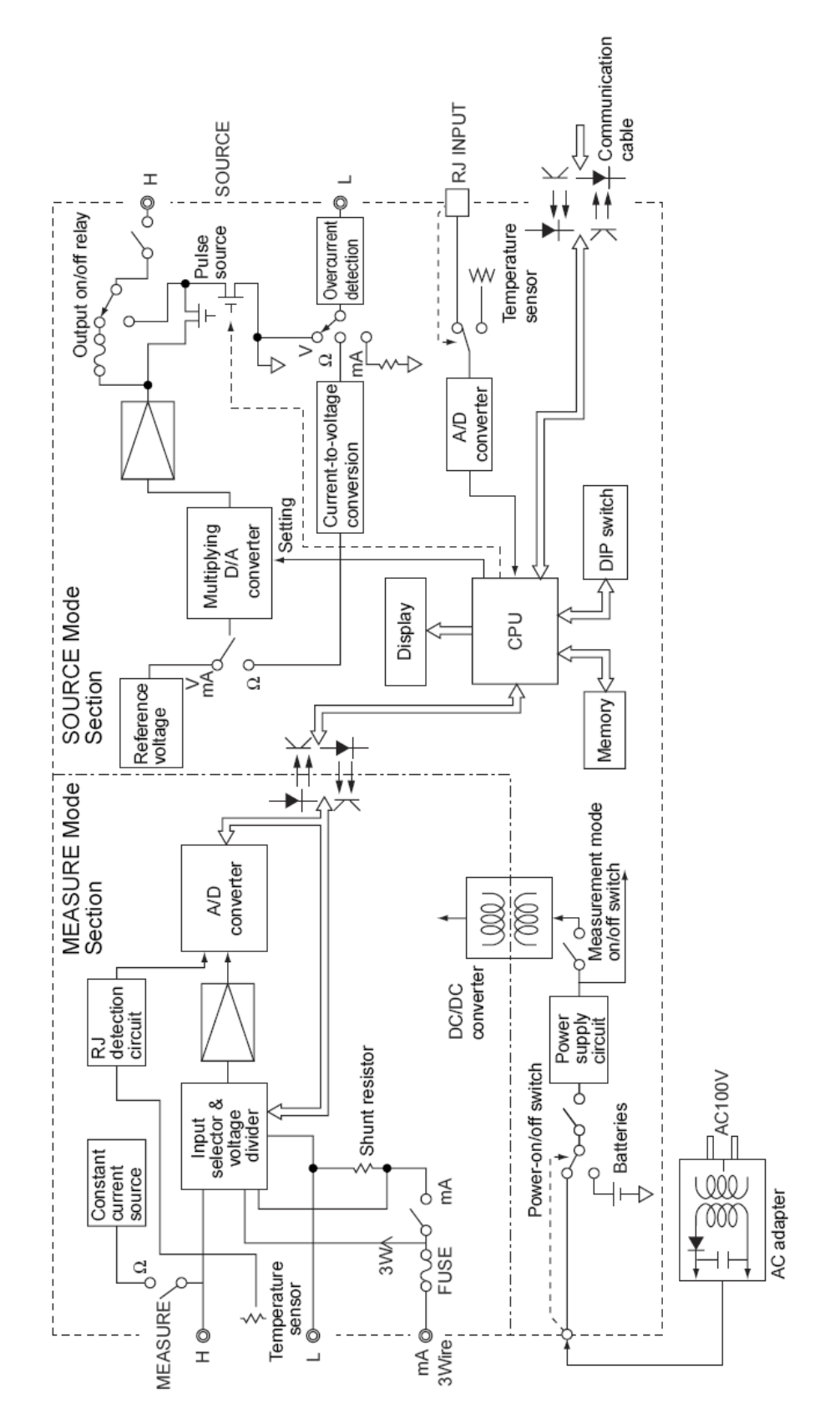

## ■ **Hlavní funkce**

#### **● Generování**

 Kalibrátor generuje napětí, proud, odpor, termočlánky (TC), RTD, frekvenční nebo pulsní signály se zvolenou úrovni

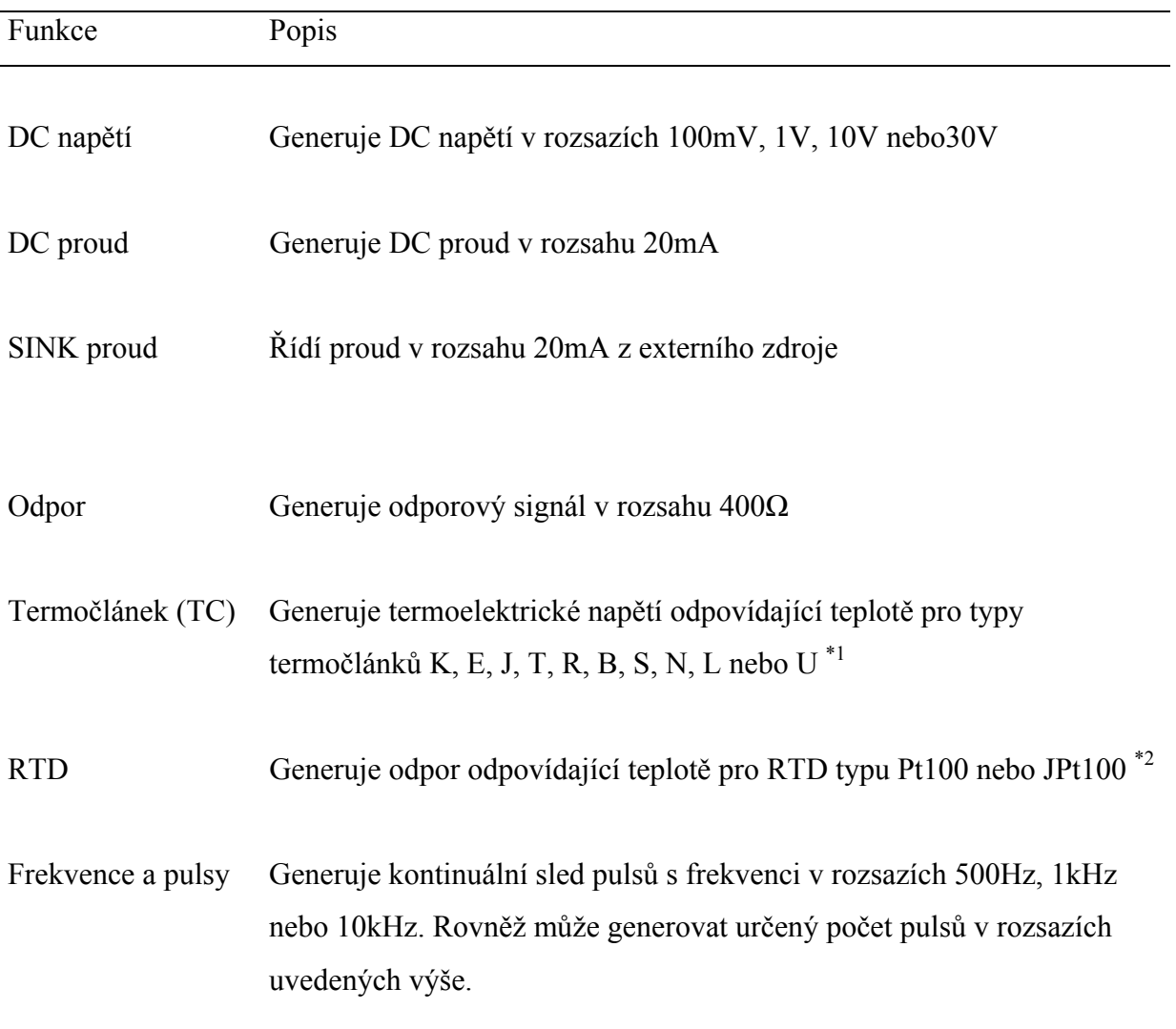

### **● Měření**

Nezávisle na funkcích generování muže kalibrátor měřit DC napětí, AC napětí, DC proud a odpor, teplotní signály z termočlánků (TC) nebo RTD, stejně jako frekvenci a počet pulsů. Funkce Popis

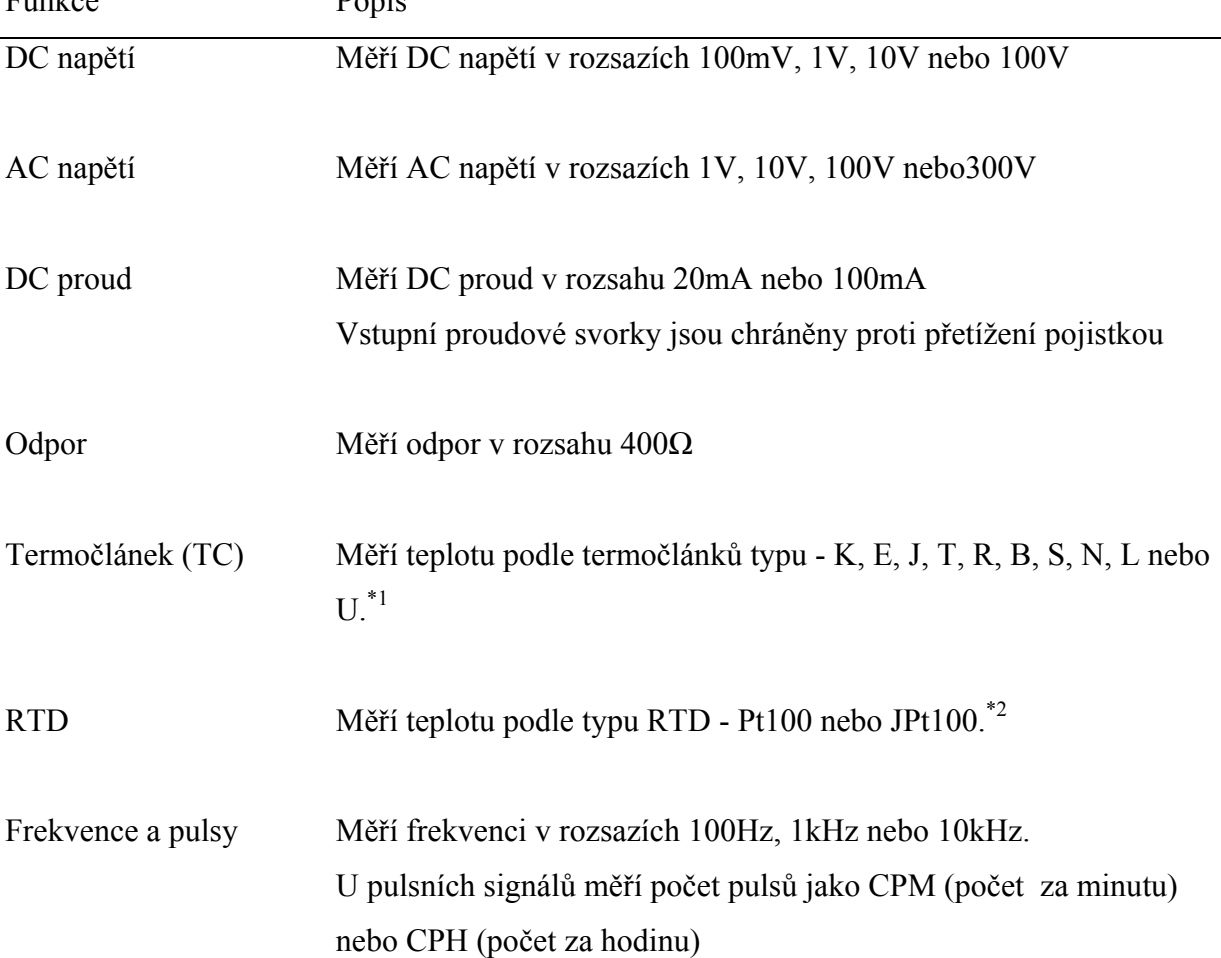

Dále je možno vybrat a konfigurovat následující funkce.

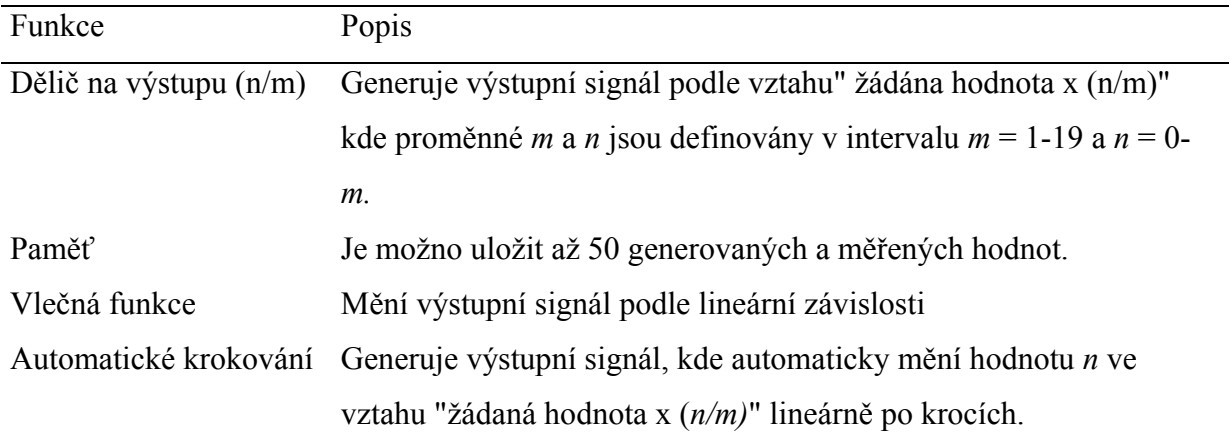

### **● Napájení**

Kalibrátor může být napájen z alkalických baterii typu AA ( MN-1500) nebo z AC adaptéru.

- \*1: Termočlánky odpovídají Japonskému průmyslovému standardu JIS C1602-1995 (ITS-90) s výjimkou termočlánků typu L a U které odpovídají normě DIN
- \*2: RTD odpovídají Japonskému průmyslovému standardu JIS C1604-1997 (ITS-90). Pomocí interního DIP přepínače je možno nakonfigurovat stupnici IPTS-68.

# **2. Označení a funkce ovládacích prvků**

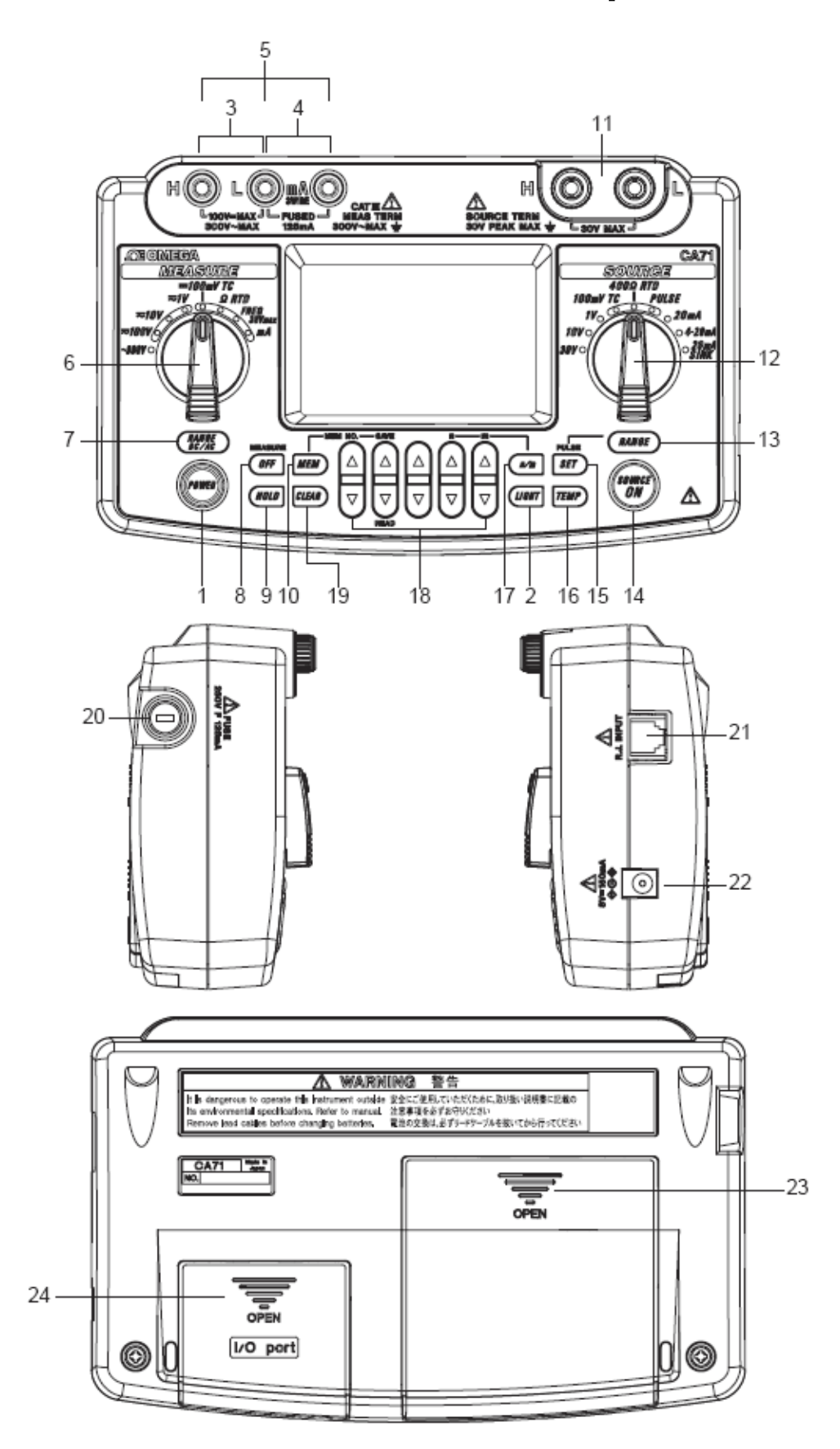

### **■ Přední panel**

1. Tlačítko POWER

Zapíná / vypíná napájení

2. Tlačítko LIGHT

Zapíná / vypíná podsvícení displeje

## **Mód měření - funkce pro měření**

3. Vstupní svorky pro měření DC napětí, AC napětí, odporu a pulzů.

H (positivní) a L (negativní)

4. Vstupní svorky pro měření DC proudu

H (positivní) a mA (negativní)

- 5. Vstupní svorky pro 3-vodičové měření odporu
- 6. Přepínač pro výběr funkcí

Výběr měřících funkcí a rozsahů

7. Tlačítko RANGE DC/AC

Další volby po výběru funkce.

- Při volbě rozsahu 1 V, 10 V nebo 100 V se použije toto tlačítko pro volbu mezi rozsahy DC/AC.
- Při volbě rozsahu FREQ se použije toto tlačítko pro volbu rozsahu frekvence. Po zmačknutí se budou cyklicky měnit rozsahy 100 Hz, 1 kHz, 10 kHz, CPM a CPH.
- Při volbě rozsahu mA se použije toto tlačítko pro volbu rozsahu 20 mA nebo 100 mA.
- Při volbě rozsahu 100 mV TC se použije toto tlačítko pro volbu typu termočlánku. Po zmačknutí se bude cyklicky měnit -100 m V, K, E, J, T, R, B, S, N, L a U.
- Při volbě funkce Ω RTD se použije toto tlačítko pro volbu rozsahu a typu RTD. Po zmačknutí se budou cyklicky měnit rozsahy 400 Ω, Pt100 a JPt100. Jestliže je vybrána funkce TC nebo RTD v simulačním módu na displeji, volba typu TC a RTD na straně simulace má přednost před volbou na stráně měření.

#### 8. Tlačítko MEASURE OFF

 Zapíná/vypíná měřící mód. V poloze OFF zmizí měřená hodnota z displeje. Jestliže kalibrátor není v měřícím módu, dojde k vypnutí napájení měřeného obvodu z vnitřního zdroje kalibrátoru. Touto strategii je možno šetřit energii napájecích baterii.

9. Tlačítko HOLD

 Podrží měřenou hodnotu právě zobrazenou na displeji. Dále se použije pro zahájení CPM nebo CPH měření a zahájení komunikace.

10. Tlačítko MEM

Zapíná a vypíná paměťové funkce

## **Mód simulace - funkce pro generování**

11. Výstupní svorky

Tyto svorky jsou společné pro všechny generované signály

12. Přepínač pro výběr funkcí

Výběr simulačních funkcí a rozsahů

13. Tlačítko RANGE

Další volby po volbě funkce

- Při volbě rozsahu 100 mV TC se použije toto tlačítko pro výběr napěťového výstupu nebo typu termočlánku. Po zmačknutí se bude cyklicky měnit - 100 mV, K, E, J, T, R, B, S, N, L a U.
- $\bullet$  Při volbě rozsahu 400  $\Omega$  RTD se použije toto tlačítko pro výběr odporového rozsahu nebo typu RTD. Po zmačknutí se bude cyklicky měnit - 400 Ω, Pt100, a JPt100.
- Při volbě rozsahu PULSE se použije toto tlačítko pro výběr rozsahu frekvence . Po zmačknutí se budou cyklicky měnit rozsahy - 500.0 Hz, 1000 Hz a 10 kHz
- 14. Tlačítko SOURCE ON

Zapíná/vypíná generovaný výstupní signál

15. Tlačítko PULSE SET

 Jestliže byl vybrán rozsah PULSE, zmačknutím tohoto tlačítka se bude volit frekvence, amplituda a počet pulsů. Tato nabídka se bude cyklicky měnit.

16. Tlačítko TEMP

 Umožňuje zvolit monitorování teploty okolního prostředí (°C) nebo teploty referenčního spoje (°C), termočlánku (mV) a RTD (Ω).

#### 17. Tlačítko *n/m*

Zapíná/vypíná výstupní dělící funkcí (*n/m).* 

18. Tlačítko ▲ a ▼ nastavení výstupu

 Nastavuje úroveň generovaného signálu. Každý pár tlačítek ▲ a ▼ koresponduje s příslušným digitem displeje. Každé zmačknutí zvyšuje/snižuje hodnotu digitu po 1. Zvyšování digitu nad 9 nebo snižování digitu pod 0 způsobí překročení nebo podkročení rozsahu. Toto umožňuje nastavovat výstupní signál bez přerušení. Zmačknutím a držením tlačítka ▲ a ▼ - snižování, umožňuje plynulou změnu hodnoty podle požadavku. Jestliže je vybraná funkce 4-20 mA, podívejte se do kapitoly 4.2. "Generováni DC napětí, DC proudu nebo SINK proudového signálu." pro další detaily.

Tlačítka ▲ a ▼ jsou použitá i v následujících případech :

● tlačítko ▲ a ▼ označené *n* a *m* slouží pro nastavení proměnných *m* a *m* , když je vybrána funkce dělič výstupního signálu (*n/m*). (Podívejte se do sekce 4.6, "Dělič výstupního signálu (*n/m*)," pro další detaily.

● tlačítko ▲ a ▼ označené MEM NO., SAVE a READ slouží pro práci s paměti, když je vybrána paměťová funkce. (Podívejte se do sekce 6, "Paměťová funkce" pro další detaily

19. Tlačítko CLEAR

 Inicializuje výstupní žádanou hodnotu, způsobí vynulování zobrazené hodnoty na displeji pro ostatní funkce kromě PULSE a 20 mA SINK, kde počet digitů závisí na zvolené funkci. Toto tlačítko slouží pro nulování paměti, když je vybrána paměťová funkce.

### **■ Boční a zadní strana**

20. Pojistka

Pojistkové pouzdro s pojistkou, která chrání vstup při měření DC proudu.

21. R.J.INPUT

Konektor pro připojení externí sondy pro měření teploty referenčního spoje termočlánků.

- 22. Konektor pro připojení napájecího AC adaptéru.
- 23. Prostor pro baterie

Po otevření krytu se zpřístupní baterie a DIP- přepínače.

#### 24. I/O Port

Po otevření krytu je možno připojit komunikační kabel.

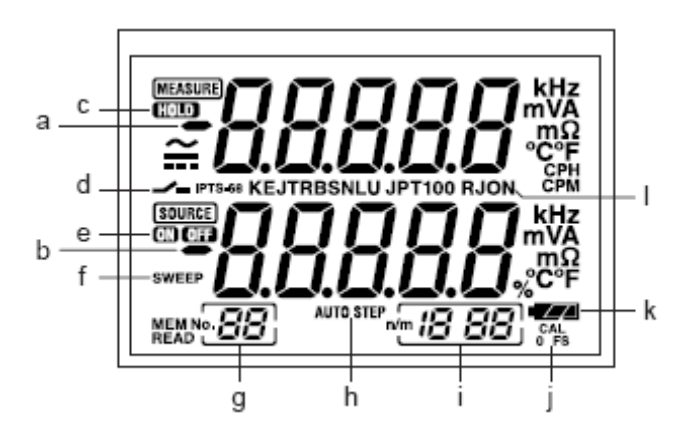

### **■ LCD display**

- a. Měřená hodnota
- b. Žádaná hodnota pro simulaci
- c. HOLD indikátor

Indikuje, že hodnota na displeji je ve stavu HOLD

d. Kontaktní vstup

Indikuje navolení kontaktního vstupu při pulsním měření

e. ON/OFF indikátor výstupu

ON: Indikuje zapnutí výstupu

OFF: Indikuje vypnutí výstupu

f. SWEEP indikátor pro sweep funkci

Je aktivní, když je pomocí DIP-přepínače zvolená funkce sweep.

g. MEM NO. indikátor

Zobrazuje číslo paměti při zvolení paměťové funkce

h. AUTO STEP indikátor

Je aktivní když je navolená funkce automatického krokování

i. Indikátor děliče výstupní signálu (*n/m*)

 Je aktivní, když je tato funkce zvolená. První dvě číslice "18"jsou přiřazený proměnné *n,*  druhé dvě číslice "88" jsou přiřazený hodnotě *m.* 

j. Indikátor CAL módu

0 a FS indikuji nulový bod a plný rozsah při nastavování.

#### k. Indikátor stavu baterie

Ukazuje úroveň nabití baterie ve třech krocích

l. RJON indikátor

Indikuje aktivní kompenzaci referenčního spoje při generování termoelektrického napětí.

Vypnutý indikátor znamená, že výstupní termoelektrické napětí je generováno při 0°C.

# **3. Před zahájením simulace/měření**

### **■ Instrukce k použití**

Instrukce pro bezpečné používání přístroje

● Než začnete používat přístroj, přečtěte si pozorně kapitolu" Instrukce pro bezpečné použití přístroje" na stránkách iv a v.

● Neotevírejte přístroj

Otevření přístroje je extrémně nebezpečné, protože v přístroji jsou části s vysokým napětím. Pro kontrolu nebo opravu přístroje kontaktujte pobočku Omega Engineering u které jste přístroj zakoupili.

● V případě poruchy

Jestliže se z přístroje začne kouřit, začne vydávat neobvyklý zápach nebo zpozorujete jiné neobvyklé projevy, neprodleně přístroj vypněte tlačítkem POWER. Jestliže používáte AC napájecí adaptér, vytáhněte jej ze zásuvky. Dále odpojte obvody, které jsou k přístroji připojený přes vstupní nebo výstupní svorky. Potom kontaktujte pobočku Omega Engineerig, u které jste přístroj zakoupili.

● AC adaptér

Použijte adaptér určený pro tento přístroj. Nezatěžujte adaptér a odstraňte z jeho dosahu objekty emitující teplo.

### **Základní instrukce pro obsluhu**

● Před jakoukoli manipulací s přístrojem vypněte napájení obvodů, připojených ke kalibrátoru a potom vypněte kalibrátor tlačítkem POWER. Jestliže je použitý AC adaptér, vytáhněte jej ze zásuvky. Potom odpojte všechny kabely od přístroje.

Pro dopravu použijte doporučené balení.

● Nepřipojujte k vstupním svorkám žádné elektricky nabité objekty, protože mohou byt poškozeny vnitřní obvody přístroje.

● Zabraňte styku přístroje s těkavými chemickými látkami. Nenechávejte přístroj dlouhodobě ve styku s produkty z gumy nebo vinylu. Buďte opatrní při práci s pájkou nebo jinými objekty emitujícími teplo, přední panel je výroben z termoplastu.

● Před čištěním přístroje odpojte napájecí adaptér ze sítě. Použijte měkký, čistý vlhký hadřík, kterým jemně očistěte povrch přístroje. Zabraňte vniknutí vody dovnitř přístroje, protože může dojít k jeho poškození.

● Jestliže používáte napájecí AC adaptér a přístroj nebude delší dobu používán, odpojte adaptér ze sítě.

- Pro instrukce týkající se baterii čtěte kapitolu "Instalace nebo výměna baterii" na str. 3-3.
- Nikdy nepoužívejte přístroj s otevřeným krytem baterii.

### **■ Pracovní prostředí**

Přístroj používejte jen v prostředí, které splňuje následující podmínky:

• Okolní teplota a vlhkost Rozsah okolní teploty: 0 až 50 °C Rozsah relativní vlhkosti: 20 až 80% RH, nekondenzující Ploché a rovné místo

### **Nepoužívejte přístroj :**

- v prostředí kde je vystaven přímému slunečnímu záření nebo v blízkosti zdrojů tepla
- v prostředí kde je vystaven mechanickým vibracím
- v blízkosti zdrojů rušení, např. v blízkosti vysokého napětí nebo spínaných zdrojů
- v blízkosti intenzivních elektrických nebo elektromagnetických polí
- v prostředí kde je vysoká koncentrace mastných výparů, horká pára, prach nebo korozívní plyny
- v prostředí, které je nestabilní
- v prostředí s rizikem exploze hořlavých plynů

# ∆ **POZNÁMKA**

**●** Pokud potřebujete provádět přesná měření nebo simulace, používejte přístroj v prostředí s následujícími podmínkami :

Okolní teplota: 23 +/-5 °C; relativní vlhkost : 20 až 80% RH (nekondenzující) Když používáte přístroj v prostředí s teplotou 0 až 18 °C nebo 28 až 50 °C, je nutno k základnímu teplotnímu koeficientu přidat hodnotu podle grafu 12 v kapitole "Specifikace ( strana 12-1)", pro obdržení přesných hodnot.

**●** když používáte přístroj při okolní relativní vlhkosti menší než 30%, provádějte prevencí proti elektrostatickému nabíjení předmětů použitím antistatické rohože nebo jiné metody.

**●** Ke kondenzaci vody může dojít, jestliže je přístroj přemístěn z prostředí s nízkou teplotou a vlhkosti do prostředí s teplotou a vlhkosti vysokou, nebo jestliže je přístroj vystaven prudkým teplotním změnám. V tomto případě nechejte přístroj před vlastním použitím v prostředí bez kondenzujících pár.

# **■ Instalace nebo výměna baterii ∆ VAROVÁNÍ**

**●** Aby jste se vyhnuli elektrickému šoku, vždy odpojte testované obvody od kalibrátoru

# **∆ UPOZORNĚNÍ**

- **●** Aby jste se vyhnuli nebezpečí vytečení nebo explozi baterii, instalujte baterie se správnou polaritou
- **●** Nezkratujte baterie
- **●** Nerozebírejte baterie, nezahřívejte je ani je nevyhazujte do ohně
- **●** Když baterie měníte, vyměňte najednou všechny 4 baterie od stejného výrobce
- **●** Pokud přístroj nebude používán delší dobu, baterie z přístroje vyjměte
- **Krok 1:** Než začnete s výměnou baterii, přístroj vypněte a odpojte od testovaných obvodů, Rovněž vytáhněte ze zásuvky AC adaptér.
- **Krok 2:** Odstraňte kryt baterii lehkým tlakem ve směru šipky →OPEN
- **Krok 3:** Vložte 4 alkalické baterie rozměru AA (MN-1500) se správnou polaritou, která je znázorněná na jejich držáku.
- **Krok 4:** Po výměně baterii zavřete kryt.

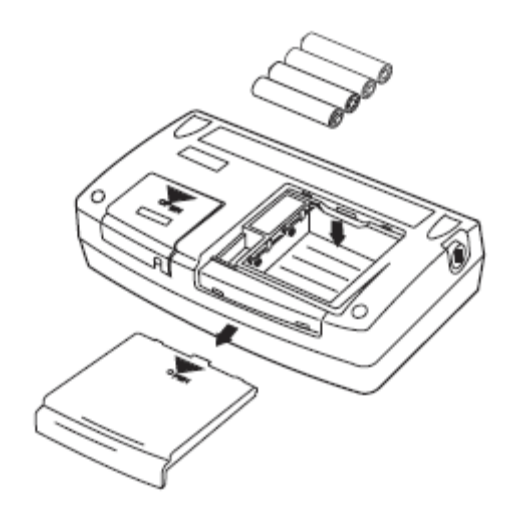

#### **Indikace stavu baterii**

Indikátor stavu baterii měří napětí na bateriích a zobrazuje jejich stav ve třech úrovních .

- ( indikátor svítí souvisle )….stav baterii je normální
- ( indikátor svítí souvislé )….stav baterii je 50%, ale ještě umožňuje normální provoz
- ( indikátor bliká )…………..baterie je třeba vyměnit

Nezapomeňte, že indikátor stavu baterii měří napětí baterii při aktuálním zatížení. V důsledku toho může indikátor ukazovat různé úrovně stavu baterie v závislosti na aktuálním zatížení ( např. při simulací proudového výstupu ), a to zvláště, když napětí baterii je už nižší.

Jestliže kalibrátor má být používán v široce se měnících podmínkách, je doporučené baterie testovat při velkém zatížení ( Měřící mód je zapnutý a přístroj generuje signál 20 mA/10 V ).

### **■ Připojení AC adaptéru**

## **∆ VAROVÁNÍ**

**●** ujistěte se, že napětí sítě, ke které má být adaptér připojen je shodné s hodnotami uvedenými na štítku adaptéru

- **●** používejte pouze adaptér, který je doporučen firmou Omega
	- Krok 1: Ujistěte se, že kalibrátor je vypnutý
	- Krok 2: Zapojte výstup AC adaptéru do příslušné zdířky kalibrátoru

### **■ Zapnutí kalibrátoru**

**●** Zmačknutím tlačítka POWER se kalibrátor zapne, pokud byl dříve vypnutý Zmačknutím tlačítka POWER se kalibrátor vypne, pokud byl dříve zapnutý

## **∆ POZNÁMKA**

Před odpojením AC adaptéru od sítě, vypněte kalibrátor tlačítkem POWER

## **∆ POZNÁMKA**

Když je kalibrátor napájen z baterii, odpojte AC adaptér ze zdířky na kalibrátoru. V okamžiku, kdy připojíte konektor AC adaptéru do zdířky, kalibrátor je napájen z AC adaptéru a baterie jsou odpojeny. Proto přístroj nemůže být zapnut, dokud se AC adaptér nepřipojí k napájecí síti.

#### **Zapnutí / vypnutí měřícího módu**

Zmačknutím tlačítka MEASURE OFF po zapnutí přístroje vypneme měřící mód.

- **●** Jestliže měřící mod není používán a je proto vypnuty, napájení měřeného obvodu z kalibrátoru je rovněž vypnuto. Takto je možno šetřit energii baterii.
- **●** Jestliže je měřící mod vypnutý, není zobrazovaná ani měřená hodnota na displeji
- **●** Pro pokračování v měření zmačkněte jednou opět tlačítko MEASURE OFF.

#### **TIP**

LCD displej se zapne během 1 až 2 sec po zapnutí měřícího módu.

### **■ Automatické vypínání kalibrátoru**

● Když je kalibrátor napájen z baterii a žádné tlačítko není použito po dobu více jak 9 min., všechny segmenty na LCD displeji začnou blikat a kalibrátor zapne bzučák pro upozornění obsluhy. Jestliže ani v dalších 30 sec nikdo nezmačkne žádné tlačítko, přístroj se sám vypne. Tento režim je v kalibrátoru přednastaven z výrobního závodu.

● Pro pokračování v práci, když kalibrátor bliká zmačkněte libovolné tlačítko, kromě tlačítka POWER. Displej přestane blikat, ustálí se a s kalibrátorem je možno .

● Toto automatické vypínání není funkční, je-li kalibrátor napájen z AC adaptéru,

● Pro zakázání automatického vypnutí při napájení z baterii čtěte kap. 7.8. ( Zakázáni automatického vypnutí).

### **■ Zapnutí a vypnutí podsvícení displeje**

LCD displej může být podsvícen. Zmačknutím tlačítka LIGHT zapneme podsvícení, opětným zmačknutím podsvícení vypneme. Podsvícení umožňuje dobře vidět hodnoty na displeji i ve tmě. Je třeba si uvědomit, že podsvícení zkracuje životnost baterii.

# **∆ POZNÁMKA**

Podsvícení se automaticky vypíná přibližně po 1 minutě. Zapnutí se provede opětovným zmačknutím tlačítka LIGHT.

## **4. Simulace**

Tento kalibrátor může generovat DC napětí, DC proud, SINK proud, odpor, termočlánky, RTD, frekvenční nebo pulsní signál.

## **∆ VAROVÁNÍ**

Pro zamezení elektrickému šoku, nepřipojujte k výstupním svorkám napětí vyšší než 30V. Kalibrátor používejte pouze se zařízeními, kde napětí proti zemi není vyšší než 30V.

# **∆ UPOZORNĚNÍ**

- Nepřipojujte k výstupním svorkám žádné napětí, vyjma použití funkce 20 mA SINK.
- V ostatních případech dojde k poškození vnitřních obvodů přístroje.
- Při kalibrací přístroje nebyl brán v úvahu úbytek napětí na kabelech pro simulací.

Nezapomeňte, že tento úbytek napětí způsobuje chybu při řízení výstupního proudu. ( Odpor kabelu je přibližně 0,1Ω).

### *4.1 Připojení kabelů ke svorkám*

#### **Pro DC napětí, DC proud, termočlánky nebo pulsní výstup**

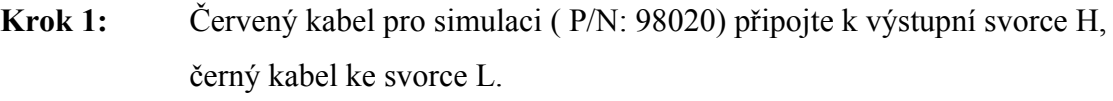

**Krok 2:** Pomocí krokosvorek připojte tyto kabely ve správné polaritě k testovanému zařízení .

#### **3-vodičové připojení odporu nebo RTD**

- **Krok 1:** Červený kabel pro simulaci ( P/N: 98020) připojte k výstupní svorce H a oba černé kabely ke svorce L.
- **Krok 2:** Pomocí krokosvorek připojte tyto kabely ve správné polaritě k testovanému zařízení.

### *4.2 Simulace DC napětí, DC proudu nebo SINK proudového signálu*

#### **4.2.1 Simulace DC napětí nebo DC proudu**

- **Krok 1:** Pomocí voliče funkcí vyberte požadovány typ signálu z následujících – *100 mV TC, 1V, 10V, 30V a 20 mA.*  **Krok 2:** LCD displej ukazuje hodnotu simulovaného signálu a jednotky. **Krok 3:** Nastavte hodnotu výstupního signálu digit po digitu pomocí příslušných tlačítek.  $\textcircled{a}$  a  $\overline{\mathbb{V}}$ . Každé zmačknutí tlačítka  $\Omega$  nebo  $\overline{\nabla}$  zvýší nebo sníží hodnotu digitu o 1. Zvýšení hodnoty nad 9 nebo snížení pod 0 způsobí přetečení digitu. Tak je výstupní signál nastavován plynule bez přerušení. Trvalým zmačknutím tlačítka nebo  $\overline{\mathcal{O}}$  se hodnota digitu mění plynule Zmačknutím tlačítka CLEAR se hodnota výstupního signálu nastaví na 0.
- **Krok 4:** Zmačknutím tlačítka SOURCE ON se připojí simulovaný signál na výstupní svorky a indikátor SOURCE se přepne do stavu ON.
- **Krok 5:** Opětovným zmačknutím tlačítka SOURCE ON se simulovaný signál odpojí od svorek a indikátor SOURCE přejde do stavu OFF.

**TIP** 

Ochranný obvod automaticky odpojí výstupní svorky v následujících případech:

- Jestliže v módu simulace napětí dojde ke zkratu na výstupních svorkách nebo kabelech pro simulaci nebo dojde k nadměrnému nárůstu výstupního proudu.
- Jestliže v módu simulace proudu dojde k přerušení testovaného obvodu nebo kabelů pro simulaci nebo se na výstupních svorkách objeví nadměrně vysoké napětí.

#### **4.2.1. Simulace 4-20mA**

Signál 4-20 mA lze nastavovat v krocích po 4 mA.

- **Krok 1:** Pomocí voliče funkcí vyberte *4-20 mA*
- **Krok 2:** Nastavte hodnotu výstupního proudu digit po digitu pomocí příslušných tlačítek.  $\textcircled{a}$  a  $\textcircled{v}$ . Výstupní proud lze nastavovat rovněž v krocích po 4 mA na hodnoty 4↔8↔12↔16↔20 mA. Použijte tlačítka, kterým se nastavuji desetiny při normálním, jemném nastavování. Zmačknutím tlačítka CLEAR se hodnota výstupního signálu nastaví na 4 mA.
- **Krok 3:** Zmačknutím tlačítka SOURCE ON se připojí simulovaný proud na výstupní svorky a indikátor SOURCE se přepne do stavu ON.
- **Krok 4:** Opětovným zmačknutím tlačítka SOURCE ON se simulovaný proud odpojí od svorek a indikátor SOURCE přejde do stavu OFF.

#### **TIP**

Jestliže požadovaný proud je 3 mA nebo nižší, není možno jej nastavovat krok po kroku jako při nastavování vyšších hodnot proudu.

#### **4.2.3.**. **Funkce 20 mA SINK**

Tato funkce umožňuje řídit proud z externího zdroje napětí na výstupní svorku H. Takto je možno použít kalibrátor pro kontrolu proudové smyčky, např. jako simulátor pro dvou vodičový převodník. V tom případě použijte napájecí napětí externího zdroje v rozsahu 5-28 V. Minimální hodnota proudu je 0,1 mA.V tomto zapojení je možno testovat I/O signály převodníku, jak je naznačeno na obrázku v originálním manuálu.

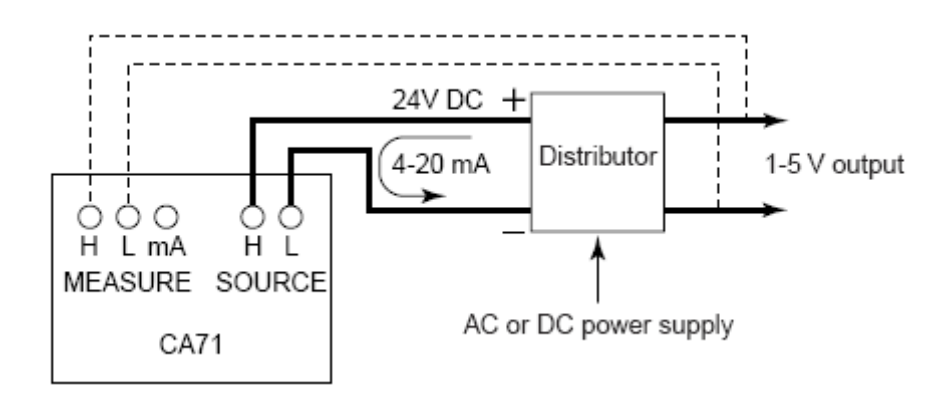

- **Krok 1:** Před připojením testovaného obvodu ke svorkám kalibrátoru vyberte pomocí voliče funkcí *20 mA SINK.*
- **Krok 2:** Propojte kladnou svorku externího napěťového zdroje se svorkou H kalibrátoru a zápornou svorku se svorkou L.
- **Krok 3:** Zapněte externí zdroj napětí a zapněte tlačítko SOURCE ON na kalibrátoru. Indikátor SOURCE na displeji přejde ze stavu OFF do stavu ON. Kalibrátor bude udržovat na výstupních svorkách požadovanou velikost proudu.
- **Krok 4:** Opětovným zmačknutím tlačítka SOURCE ON se výstupní svorky odpojí a indikátor SOURCE přejde do stavu OFF.

### **4.2.4. Použití pro napájení 24V proudové smyčky**

Kalibrátor může dávat maximální proud 22 mA při zvolení rozsahu 30V a napájecím napětí 24V. Použitím této funkce můžete kalibrátor použít k napájení dvouvodičové proudové smyčky s převodníkem , jak je ukázáno na obrázku v originálním manuálu. Proud ve smyčce je zároveň kalibrátorem měřen. Použitím pomocné svorkovnice (P/N: 99021) můžete jednoduše použít kalibrátor pro tuto aplikaci.

## **POZNÁMKA**

Protože použití kalibrátoru pro tuto funkcí představuje zvýšené nároky na odběr proudu (22 mA), bude podstatně zkrácená životnost baterii. Doporučujeme proto v tomto případě napájet kalibrátor z AC adaptéru.

Napájecí napětí kalibrátoru pro proudovou smyčku nemůže být jiné, než 24 V.

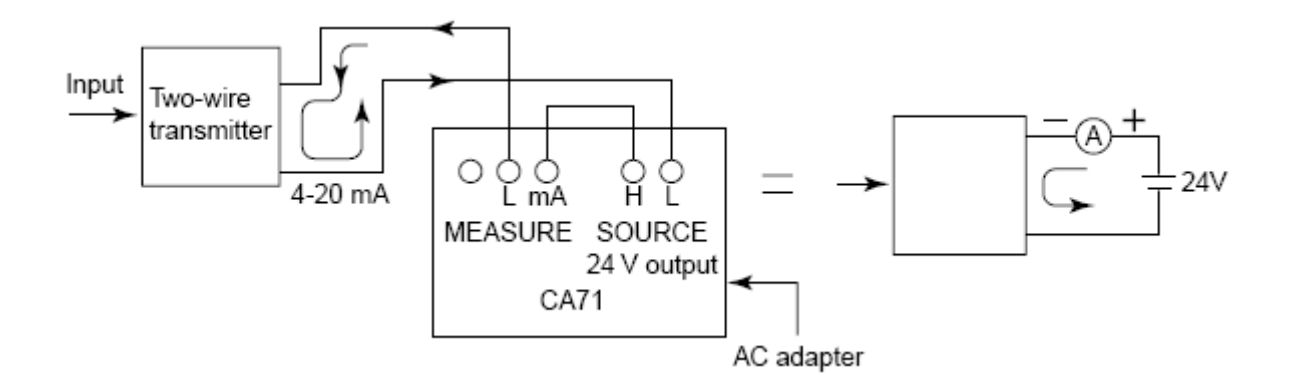

Použití kalibrátoru pro napájení proudové smyčky

### *4.3 Simulace odporového nebo RTD signálu*

- Tento kalibrátor simuluje odporový signál pomocí 1) řízení proudu I z měřeného zařízení, tak jako měřič odporu nebo RTD teploměr, a 2) řízení napětí  $V = R x I$  proporcionálně simulovanému odporu R mezi výstupními svorkami, a 3) změny ekvivalentního odporu R = V/I. V důsledku toho může kalibrátor správně simulovat odpor pouze pro přístroje, které tyto metody měření umožňuji.
- $\bullet$  Přípustná hodnota proudu z měřicího přístroje, který měří odpor je 0,1 5 mA. Je však nutno mít na zřeteli, že pro měřící proud menší než 0,5 mA se snižuje i přesnost simulace. Detaily jsou uvedeny v kapitole 12, "Specifikace".
- Žáden odporový signál, který je generován kalibrátorem, nezahrnuje odpor kabelů pro simulaci. Kalibrátor je nastaven tak, že přesná hodnota odporu, zobrazeného na displeji je na svorkách kalibrátoru. Odpor, který změříte na konci kabelů pro simulací je zvýšen o hodnotu odporu kabelů ( celkem přibližně 0,1 Ω pro oba vodiče). Pro simulaci přesné hodnoty odporu použijte 3-vodičové zapojení.
- Jestliže je kapacita mezi svorkami testovaného přístroje vyšší než 0,1μF, může toto zkreslit přesnou hodnotu simulovaného odporového signálu.
- ♦ Metoda 3-vodičového zapojení

 Připojte další kabel ke svorce L, jak je ukázáno na obrázku. Výstupní signál je nyní přiveden k testovanému přístroji třemi vodiči –H, L a L`.

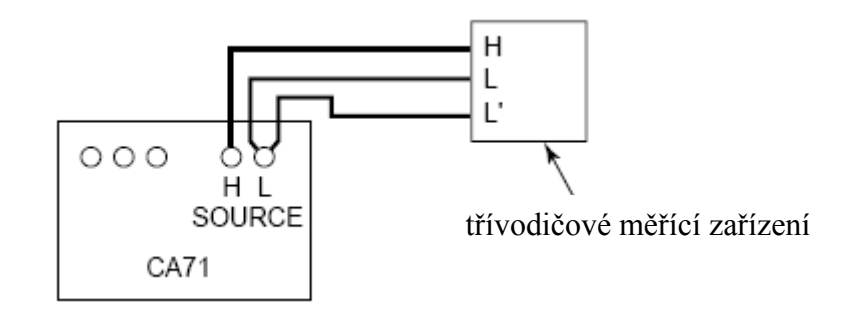

3-vodičové zapojení pro odporový signál

**Krok 1:** Vyberte voličem funkcí rozsah *400Ω RTD* 

- **Krok 2:** Pomocí tlačítka RANGE vyberte zvolený rozsah. Při mačkaní tlačítka se nabídka rozsahů cyklicky opakuje - 400Ω, PT100 a JPT100.
- **Krok 3:** Nastavte hodnotu odporu digit po digitu použitím tlačítek  $\Box$  a  $\Box$ . Každé zmačknutí tlačítka  $\textcircled{a}$  nebo  $\textcircled{v}$  zvýší nebo sníží hodnotu digitu o 1. Zvýšení hodnoty nad 9 nebo snížení pod 0 způsobí přetečení digitu. Tak je výstupní signál nastavován plynule bez přerušení. Trvalým zmačknutím tlačítka  $\triangle$  nebo  $\overline{\triangledown}$  se hodnota digitu mění plynule. Zmačknutím tlačítka CLEAR se hodnota výstupního signálu nastaví na 0.
- **Krok 4:** Zmačknutím tlačítka SOURCE ON se připojí simulovaný odporový signál na výstupní svorky a indikátor SOURCE se přepne do stavu ON.
- **Krok 5:** Opětovným zmačknutím tlačítka SOURCE ON se simulovaný signál odpojí od svorek a indikátor SOURCE přejde do stavu OFF.

## *4.3 Simulace termočlánkových ( TC ) signálů*

### **4.4.1. Použití RJ sensoru – práce s použitím kompenzace referenčního spoje**

Ke kalibraci přístroje se zabudovanou kompenzaci prostřednictvím simulace termoelektrického napětí z kalibrátoru bez použití externí kompenzace na 0°C, použijte přídavný RJ sensor (P/N: CA71-RJC).

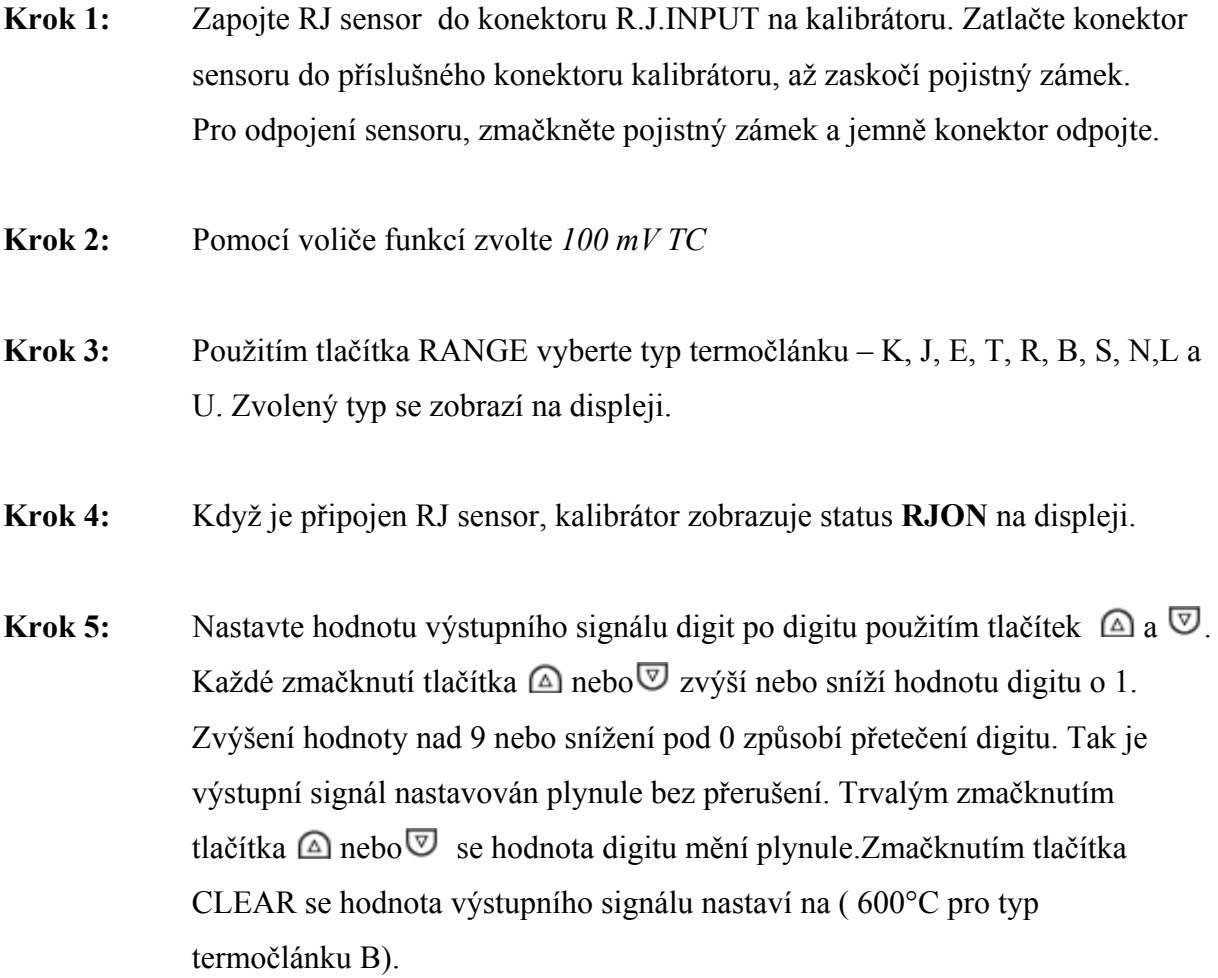
- **Krok 6:** Zmačknutím tlačítka SOURCE ON se indikátor SOURCE přepne do stavu ON. Termoelektrické napětí, vygenerované na základě změřené teploty RJ sensorem se připojí k výstupním zdířkám.
- **Krok 7:** Opětovným zmačknutím tlačítka SOURCE ON se simulovaný signál odpojí od svorek a indikátor SOURCE přejde do stavu OFF.

# **∆ POZNÁMKA**

Když je externí RJ sensor použitý k měření teploty svorek na testovaném přístroji, počkejte, dokud se napětí z tohoto RJ sensoru nestabilizuje. Teprve potom použijte kalibrátor k simulaci.

#### **TIP**

Pro jednoduchou kompenzaci referenčního spoje bez použití externího RJ sensoru, můžete použít vnitřní teplotní sensor. Detaily jsou uvedeny v kapitole 7.3, "Výběr INT RJ funkce".

#### **4.4.2 RJ sensor není použitý**

Kalibrátor generuje termoelektrické napětí odpovídající požadované teplotě a vybranému typu termočlánku, bez kompenzace.

- **Krok 1:** Pomocí voliče funkcí vyberte *100 mV TC*
- **Krok 2:** Použitím tlačítka RANGE vyberte typ termočlánku K, J, E, T, R, B, S, N,L a U. Zvolený typ se zobrazí na displeji.
- **Krok 3:** Nastavte hodnotu výstupního signálu digit po digitu použitím tlačítek  $\circledcirc$  a

Každé zmačknutí tlačítka △ nebo zvýší nebo sníží hodnotu digitu o 1. Zvýšení hodnoty nad 9 nebo snížení pod 0 způsobí přetečení digitu. Tak je výstupní signál nastavován plynule bez přerušení. Trvalým zmačknutím tlačítka  $\Omega$  nebo  $\overline{\nabla}$  se hodnota digitu mění plynule. Zmačknutím tlačítka CLEAR se hodnota výstupního signálu nastaví na ( 600°C pro typ termočlánku B).

- **Krok 4:** Zmačknutím tlačítka SOURCE ON se indikátor SOURCE přepne do stavu ON. Termoelektrické napětí(mV), odpovídající zvolené teplotě a typu termočlánku se připojí k výstupním zdířkám.
- **Krok 5:** Opětovným zmačknutím tlačítka SOURCE ON se simulovaný signál odpojí od svorek a indikátor SOURCE přejde do stavu OFF.

# **4.5. Simulace pulsních signálů**

Můžete simulovat souvislý sled impulsů, Plzní signál se zvolenou frekvenci nebo pouze žádaný počet pulzů.

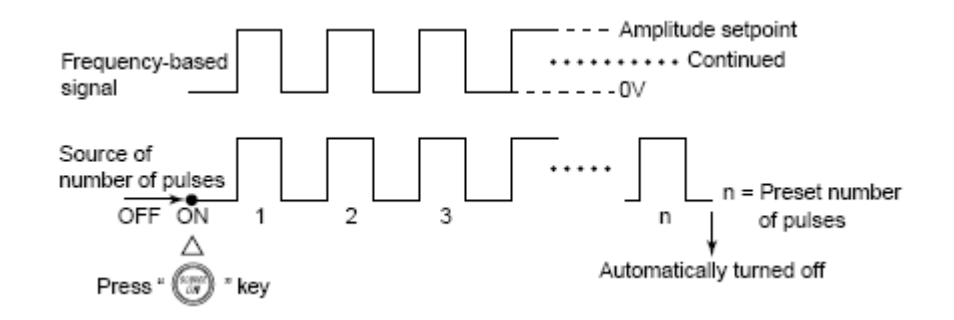

#### **4.5.1 Simulace souvislého sledu impulsů**

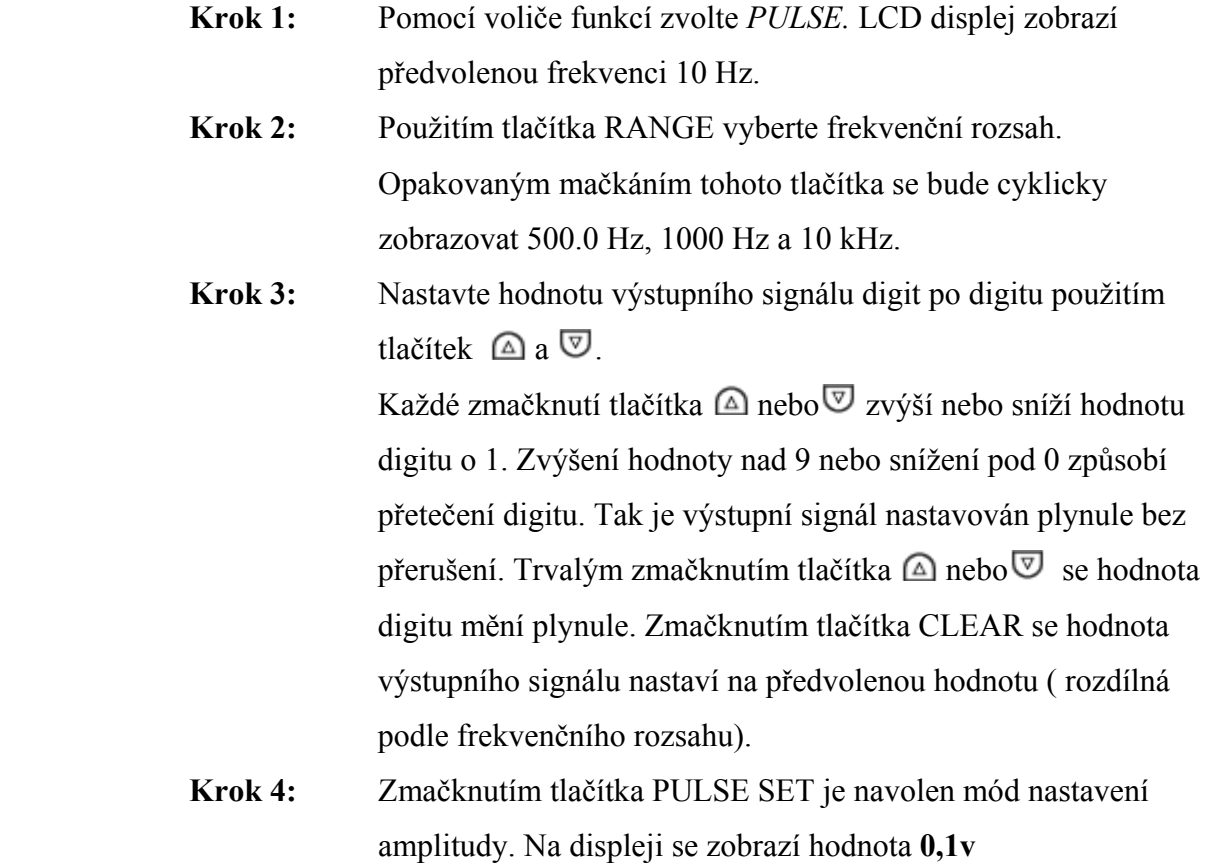

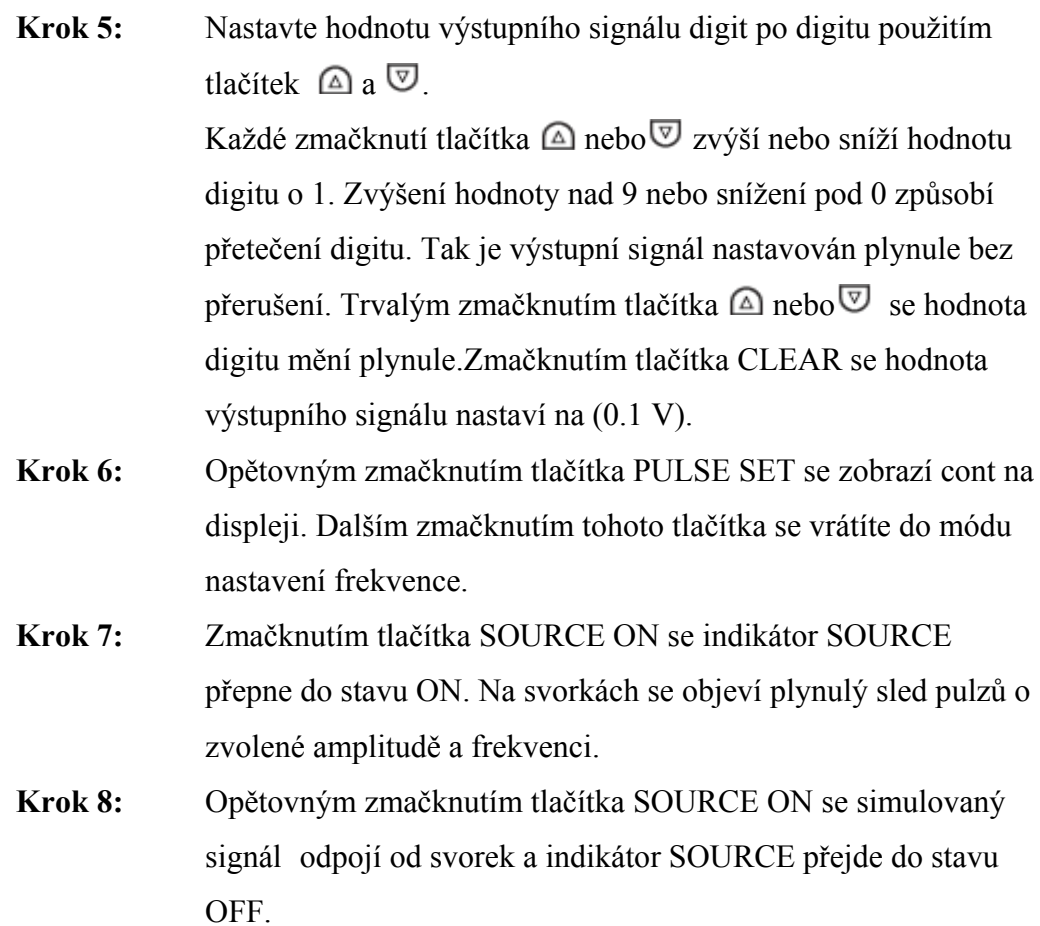

### **TIP**

Pro změnu frekvenčního rozsahu, nastavte kalibrátor do módu nastavení frekvence tlačítkem PULSE SET. Potom zvolte tlačítkem RANGE frekvenční rozsah.

#### **4.5.2 Simulace signálu s daným počtem pulzů (Pulsních cyklů)**

- **Krok 1:** Pomocí voliče funkcí zvolte *PULSE.* LCD displej zobrazí předvolenou frekvenci 10 Hz.
- **Krok 2:** Použitím tlačítka RANGE vyberte frekvenční rozsah. Opakovaným mačkáním tohoto tlačítka se bude cyklicky zobrazovat 500.0 Hz, 1000 Hz a 10 kHz.
- **Krok 3:** Nastavte hodnotu výstupního signálu digit po digitu použitím tlačítek  $\mathbb{A}$ a  $\mathbb{U}$ .

Každé zmačknutí tlačítka  $\textcircled{a}$  nebo zvýší nebo sníží hodnotu digitu o 1. Zvýšení hodnoty nad 9 nebo snížení pod 0 způsobí přetečení digitu. Tak je výstupní signál nastavován plynule bez přerušení. Trvalým zmačknutím tlačítka  $\Omega$  nebo  $\overline{\mathbb{U}}$  se hodnota digitu mění plynule. Zmačknutím tlačítka CLEAR se hodnota výstupního signálu nastaví na předvolenou hodnotu ( rozdílná podle frekvenčního rozsahu).

- **Krok 4:** Zmačknutím tlačítka PULSE SET je navolen mód nastavení amplitudy. Na displeji se zobrazí hodnota **0,1v**
- **Krok 5:** Nastavte hodnotu výstupního signálu digit po digitu použitím tlačítek  $\bigcirc$ a  $\mathbf{\nabla}$

Každé zmačknutí tlačítka  $\textcircled{a}$  nebo zvýší nebo sníží hodnotu digitu o 1. Zvýšení hodnoty nad 9 nebo snížení pod 0 způsobí přetečení digitu. Tak je výstupní signál nastavován plynule bez přerušení. Trvalým zmačknutím tlačítka  $\Omega$  nebo  $\overline{\mathbb{U}}$  se hodnota digitu mění plynule.Zmačknutím tlačítka CLEAR se hodnota výstupního signálu nastaví na (0.1 V).

**Krok 6:** Opětovným zmačknutím tlačítka PULSE SET se zobrazí cont na displeji. Potom zmačkněte tlačítko . Žádaná hodnota na displeji se změní na číslo, které označuje počet pulzů.

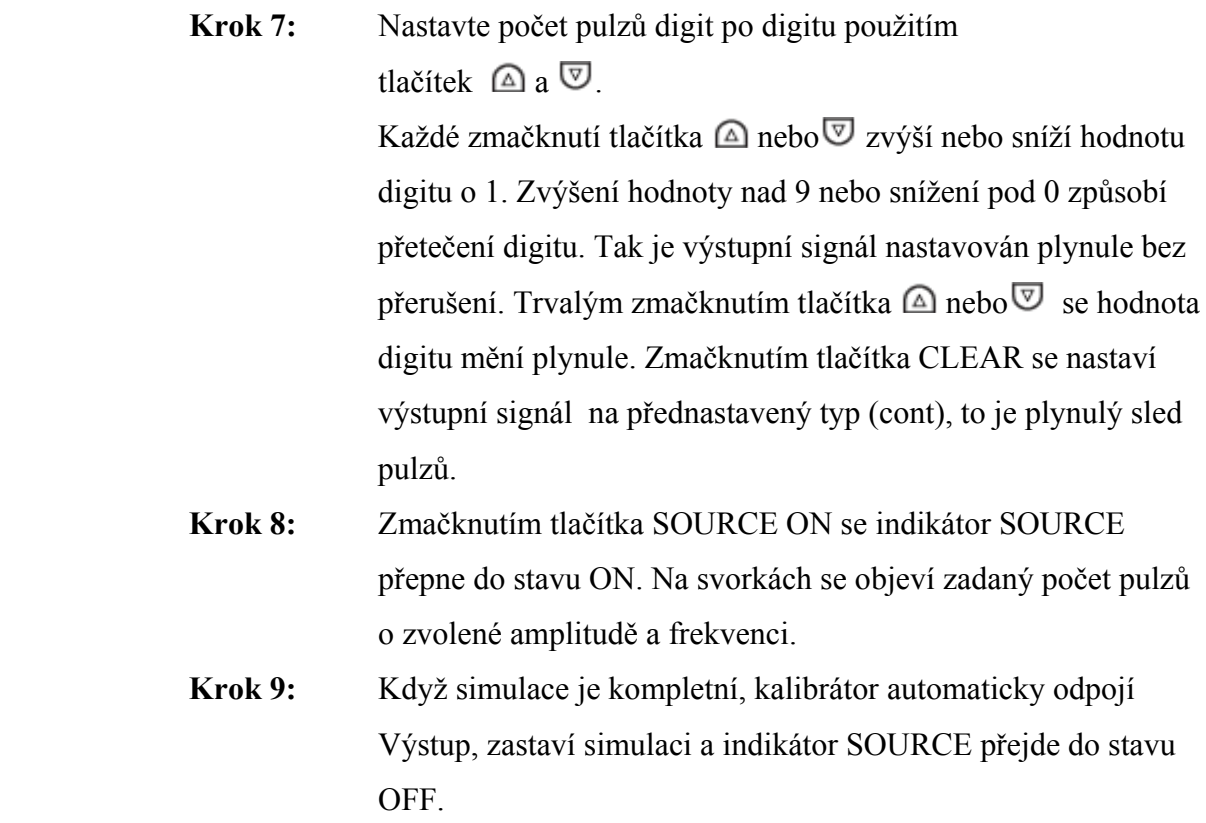

## **TIP**

Pro zastavení simulace před dosažením konečného počtu pulzů, zmačkněte tlačítko SOURCE ON. Indikátor SOURCE na displeji přejde do stavu OFF a výstupní svorky se odpojí.

#### **4.5.3 Použití kontaktního výstupu**

V tomto módu je možno spojit nebo rozpojit výstupní svorky. Tato volba je možná v módu simulace plynulého sledu pulzů i v módu generování počtu pulzů. Jako spínač je použitý FET spínač. Protože způsob použití je stejný pro oba módy, je následně uveden postup pouze pro mód simulace plynulého sledu pulzů.

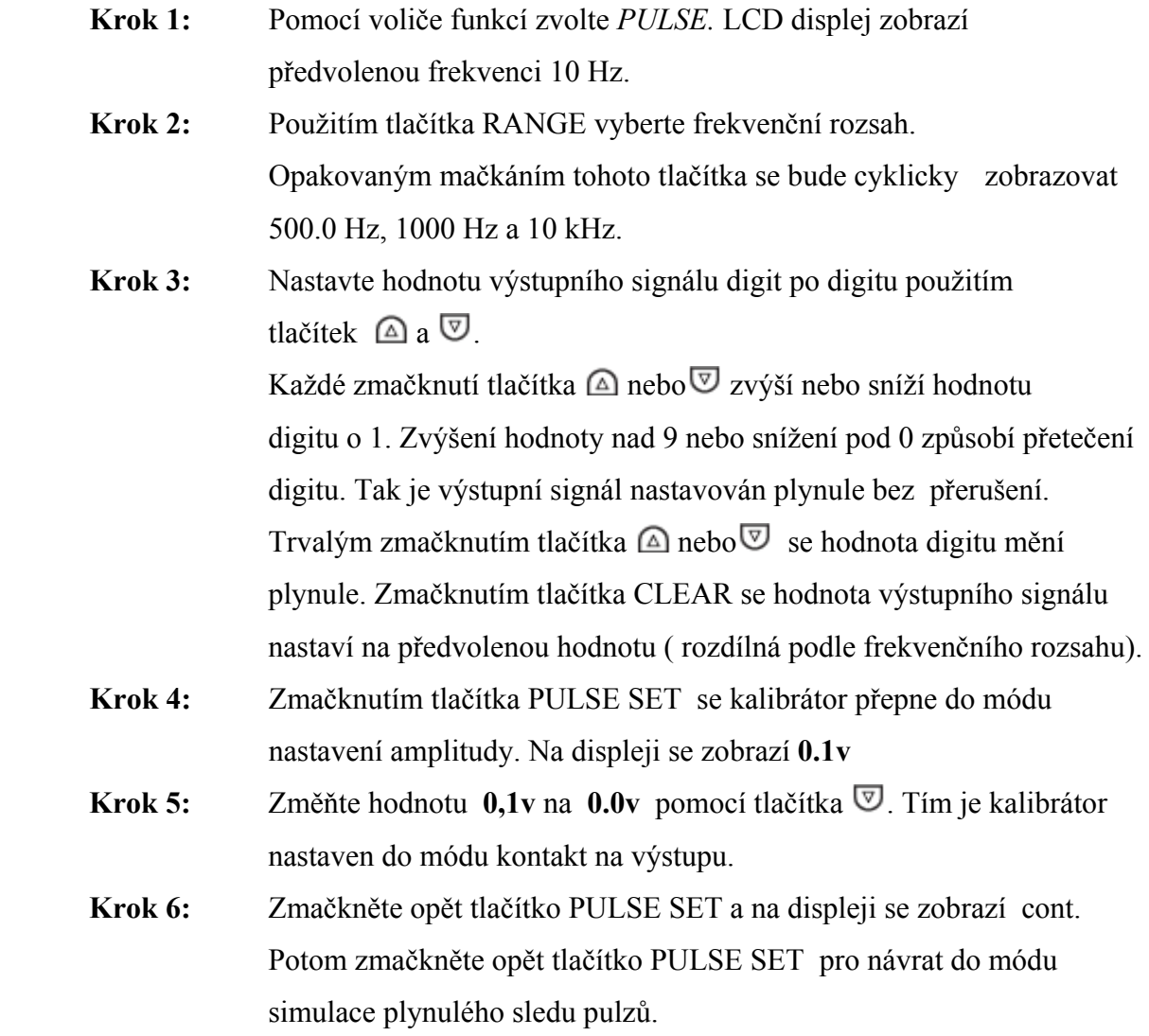

- **Krok 7:** Zmačknutím tlačítka SOURCE ON indikátor přejde do stavu ON a výstupní spínač začne spínat výstupní svorky s danou frekvenci.
- **Krok 8:** Opětovným zmačknutím tlačítka SOURCE ON se simulovaný signál odpojí od svorek a indikátor SOURCE přejde do stavu OFF.

# **∆ POZNÁMKA**

- Tento kontakt má danou polaritu.Vždy připojujte kladnou stranu ke svorce H a negativní ke svorce L.
- Proud kontaktem nesmí překročit hodnotu 50 mA.

# **4.6 Dělič výstupu ( n/m )**

Funkce dělič výstupu (n/m) upravuje výstup tak, že hodnotou n/m násobí žádanou hodnotu napětí, proudu, odporu, termočlánkového nebo RTD signálu. Výstupní hodnota je definovaná vztahem

Výstupní hodnota = žádaná hodnota x n/m

Detaily jak nastavit simulovaný signál pro jednotlivé rozsahy jsou uvedeny v kapitole 4.2 "Simulace DC napětí", DC proudu nebo SINK proudového signálu", až do kapitoly 4.4, "Simulace termočlánkových (TC) signálů".

Postupujte podle instrukcí, uvedených níže s vypnutým výstupem kalibrátoru.

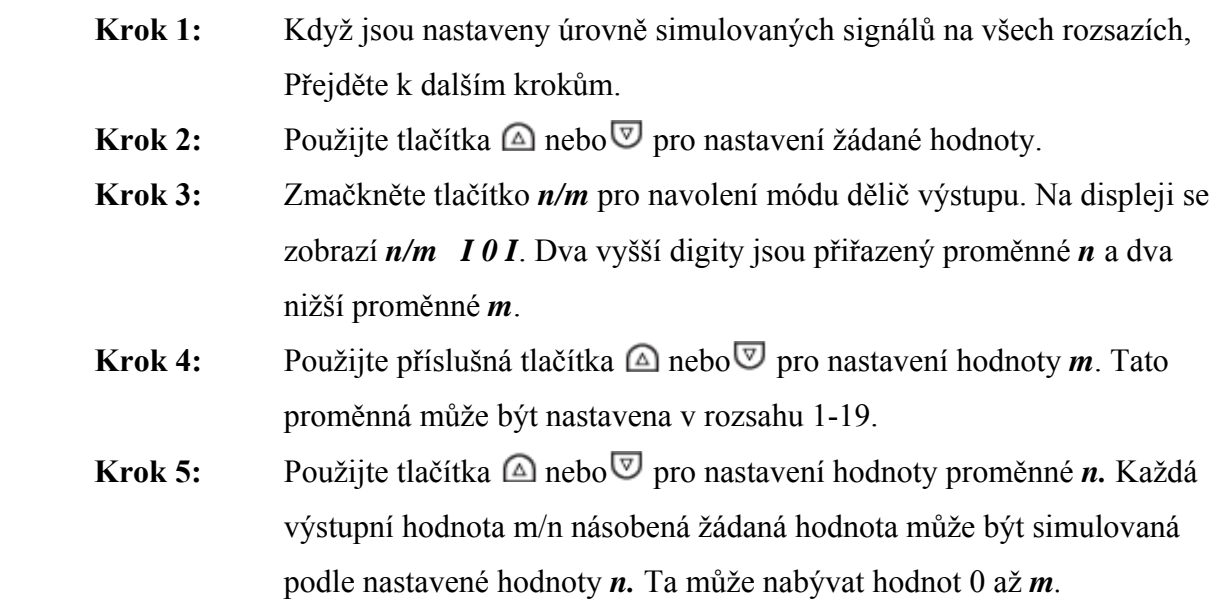

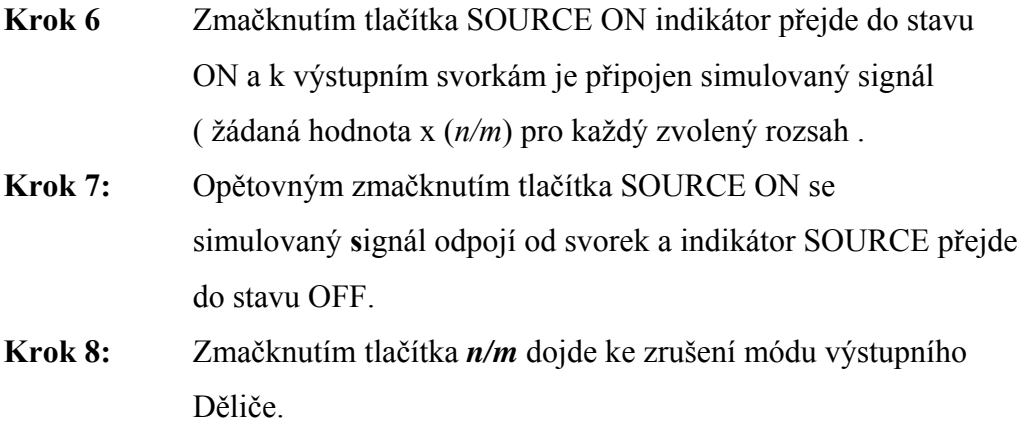

#### **TIP**

Změna žádané hodnoty dočasně přeruší mód děliče výstupu (*n/m)*. Nastavte žádanou hodnotu. Potom znovu nastavte kalibrátor do módu děliče výstupu.

# **4.7. Funkce "Sweep" (vlečná funkce)**

Tato funkce umožňuje měnit lineárně výstupní signál. Detaily jsou uvedenyý v kapitole 7.1., Sweep funkce".

## **4.8. Funkce Automatického krokování**

Tato funkce umožňuje měnit výstupní signál po krocích. Detaily jsou uvedenyý v kapitole 7.2. "Funkce automatického krokování"

## **4.9. Funkce Monitorování teploty**

Zmačknutím tlačítka *TEMP* můžete zobrazovat na displeji monitorovánou teplotu.

**♦ Když je zvolena simulace Napětí, Proud, Odpor nebo pulsní signál (Plynulý sled pulzů nebo Počet pulzů)** 

 Zmačknutím tlačítka *TEMP* můžete zapnout zobrazení okolní teploty na displeji. Místo hodnoty simulovaného signálu se na dobu zmačknutí tohoto tlačítka zobrazí na displeji teplota okolí, kterou měří snímač zabudovaný v kalibrátoru.

#### ♦ **Když je zvolená simulace teploty (Termočlánek nebo RTD)**

- Zmačknutím tlačítka *TEMP* máte možnost zobrazit hodnotu termoelektrického napětí (mV) nebo odporu (Ω), odpovídající simulované teplotě. Zobrazovaná hodnota není korigována podle teploty, měřené sensorem RJ.
- Dalším zmačknutím tlačítka *TEMP* můžete zobrazit teplotu měřenou externím RJ sensorem připojeným ke kalibrátoru, nebo vnitřní teplotu kalibrátoru.
- Dalším zmačknutím tlačítka *TEMP* se vrátíte do normálního simulačního módu.

#### **TIP**

- Mód monitorování teploty automaticky přejde do normálního simulačního módu po přibližně 10 sekundách.
- Vnitřní teplota kalibrátoru může být vyšší než okolní teplota. Proto je přesnější měřit okolní teplotu pomocí externího RJ sensoru.
- Při zobrazení monitorované teploty bliká symbol jednotek ( mV, Ω nebo°C). Tím je rozlišená teplota monitorovaná od teploty simulované.

# **5. Měření**

# **UPOZORNĚNÍ**

V aplikacích kde je kalibrátor používán společně s dodanými měřícími kabely, je maximální dovolené napětí mezi vstupními svorkami a zemí 300V. Aby jste předešli úrazu elektrickým proudem , nepoužívejte kalibrátor při napětích převyšujících tuto maximální povolenou hodnotu!

Maximální dovolené napětí při použití dodávaného adaptéru pro svorkovnici je 30V. Aby jste předešli úrazu elektrickým proudem , nepoužívejte kalibrátor při měření obvodů s napětím které převyšuje tuto maximální povolenou hodnotu!

#### **TIP**

- ► Pomocí tlačítka "HOLD" můžete zmrazit měřenou hodnotu na displeji
- ¾ Jestliže nepotřebujete kalibrátor využívat k měření, vypněte měřící mód pomocí tlačítka MEASURE "OFF". Měřená hodnota zmizí z displeje a napájení pro vnitřní obvody kalibrátoru bude odpojeno, což Vám umožní šetřit energii baterií.
- ¾ Čtení měřené hodnoty je aktualizováno přibližně ve vteřinových intervalech. Pokud je překročena zobrazovací schopnost displeje (přes rozsah), měřená hodnota je zobrazena  $jako - - - -$ .

# *5.1 Připojení měřících kabelů ke svorkám*

#### **Pro měření DC napětí, AC proudu, odporu, frekvence nebo plsního signálu.**

- Krok 1: Připojte červený měřící kabel (P/N: RD031) ke svorce H na vstupní svorkovnici kalibrátoru a černý měřící kabel ke svorce L na vstupní svorkovnici kalibrátoru.
- Krok 2: Připojte oba měřící kabely pomocí "krokodýlků" k testovanému zařízení a dávejte při tom pozor na správnou polaritu.

#### **Pro měření DC proudových signálů.**

- Krok 1: Připojte červený měřící kabel (P/N: RD031) ke svorce mA na vstupní svorkovnici kalibrátoru a černý měřící kabel ke svorce L na vstupní svorkovnici kalibrátoru.
- Krok 2: Připojte oba měřící kabely pomocí "krokodýlků" k testovanému zařízení a dávejte při tom pozor na správnou polaritu.

#### **Pro měření s termočlánky.**

- Krok 1: Připojte dodávaný adaptér (P/N: 99021) ke vstupním svorkám kalibrátoru. Adaptér Vám umožní pohodlné připojení.
- Krok 2: Kladný pól termočlánku připojte ke svorce H na adaptéru a záporný pól termočlánku připojte ke svorce L na adaptéru.

#### **Pro měření s odporovými teploměry.**

- Krok 1: Pokud používáte dodávaný adaptér (P/N: 99021), propojte H, L a L svorky adaptéru navzájem se svorkami H, L a mA na svorkovnici kalibrátoru pro měření s 3 vodičovými odporovými teploměry.
- Krok 2: Propojte výstupní vodiče A, B a B odporového teploměru navzájem se svorkami H, L a L připojeného adaptéru.

# **UPOZORNĚNÍ:**

- ¾ Před připojením kalibrátoru k testovanému zařízení odpojte napájecí napětí tohoto zařízení
- ¾ Nepřipojujte vyšší napětí (nad 300V) a proudy (nad 120mA) než maximálně dovolené hodnoty, jinak může dojít ke zničení zařízení nebo škodám na majetku a zdraví osob.
- ¾ Chyba při připojování napěťového vstupu H na svorky proudového vstupu mA a naopak je extrémně nebezpečná. NIKDY neudělejte tuto chybu!
- ¾ Vstupní svorky pro měření proudu jsou vybaveny vestavěnou ochrannou proudovou pojistkou. Překročení maximálního povoleného proudu na vstupu způsobí zničení této pojistky. Pokud je pojistka zničena, vyměňte ji za pojistku (P/N: CA71-FUSE) s definovanými parametry. Detaily výměny pojistky jsou v části 5.2.3, "Měření DC proudu"

# *5.2. Měření na AC napěťovém rozsahu 300V, DC napěťovém rozsahu, AC napěťovém a DC proudovém rozsahu.*

## **5.2.1 Měření na rozsahu 300V pro AC napětí**

## **UPOZORNĚNÍ:**

Pokud uděláte chybu při propojování měřících kabelů při těchto měřeních, může to být velmi nebezpečné. Může dojít nejen ke zničení zařízení ale i ke škodám na majetku a zdraví osob elektrickým šokem. Vždy věnujte maximální pozornost dané úloze.

- Krok 1: Ujistěte se že měřící kabely nejsou připojeny k měřenému/testovanému zařízení.
- Krok 2: Pomocí voliče funkcí přepněte na rozsah ∼*300V*.
- Krok 3: Připojte měřící kabely na svorky měřeného/testovaného zařízení.

#### **5.2.2 Měření DC a AC napětí**

- Krok 1: Pomocí voliče funkcí vyberte rozsah, který chcete požít pro vaše měření *=100mV TC,* ∼*1V* ∼*10V a* ∼*100V*
- Krok 2: Za pomocí tlačítka "RANGE DC/AC" zvolte typ signálu. Pro stejnosměrná napětí zvolte DC a pro střídavá napětí zvolte AC. Symboly AC∼ a DC= indikují na displeji zvolený režim.

## **5.2.3 Měření DC proudu**

- Krok 1: Pomocí voliče funkcí přepněte na *mA*.
- Krok 2: Tlačítkem "RANGE DC/AC", vyberte rozsah 20mA nebo 100mA. Desetinná čárka měřené hodnoty je na displeji nastavena automaticky.

## **Výměna ochranné pojistky pro proudový rozsah.**

Pojistka pro ochranu proudového rozsahu proti zničení vysokým proudem je uvnitř pojistkového držáku (nazvaného FUSE) na boční straně kalibrátoru. Při výměně pojistky nejdříve vyjměte pojistkový držák FUSE otáčením proti směru hodinových ručiček za pomocí plochého šroubováku. Poté vyměňte pojistku a vraťte držák pojistky zpět na místo. Dotáhněte držák pojistky otáčením ve směru hodinových ručiček.

Pojistku lze objednat pod objednacím číslem: **CA71-FUSE** (125mA/250V, rychlá odezva)

# *5.3 Měření odporu nebo signálu z odporových teploměrů*

Krok 1: Pomocí voliče funkcí přepněte na <sup>Ω</sup> *RTD*.

Krok 2: Tlačítkem "RANGE DC/AC", vyberte rozsah. Opakovaným stiskem tlačítka volíte mezi rozsahy 400Ω, Pt100 a JPt100.

#### **TIP**

- ¾ Pro provedení 3-vodičového měření s odporovým teploměrem, použijte svorky 3WIRE na svorkovnici kalibrátoru
- ¾ Pokud vyberete rozsah 400Ω RTD v režimu simulace a zároveň v režimu měření, má reřim simulace vždy přednost před režimem měření.

# *5.4 Měření teploty pomocí termočlánků*

# **POZNÁMKA:**

Maximální dovolené napětí při použití dodávaného adaptéru pro svorkovnici je 30V.

- Krok 1: Pomocí voliče funkcí přepněte na *=100mV TC*.
- Krok 2: Tlačítkem "RANGE DC/AC", vyberte typ termočlánku. Opakovaným stiskem tlačítka volíte mezi 100mV a typy termočlánků K, E, J, T, R, B, S, N, L a U.

### **TIP**

- ¾ Pokud vyberete rozsah *=100mV TC* v módu SOURCE (simulace) společně s volbou termočlánkového vstupu v módu MEASURE (měření) má volba simulace přednost před módem měření.
- ¾ Pokud nastane náhlá změna okolní teploty, které je kalibrátor vystaven, vyčkejte až se vestavěná funkce kompenzace referenčního spoje stabilizuje na nové teplotě. Zamezte používání kalibrátoru v místech kde bude vystaven proudění vzduchu, např. umístění kalibrátoru v blízkosti klimatizačních jednotek.
- ¾ Pokud je termočlánek propálený/zničený na LCD displeji se zobrazí **-bo-**.

# *5.5 Měření frekvenčních a pulsních signálů*

### **5.5.1 Měření frekvence**

- Krok 1: Pomocí voliče funkcí přepněte na *FREQ 30Vmax*.
- Krok 2: Tlačítkem "RANGE DC/AC", vyberte rozsah **100 Hz**, **1000 Hz** nebo **10 kHz**. Opakovaným stiskem tlačítka volíte mezi 100 Hz, 1000 Hz, 10 kHz, CPM a CPH. Když není na vstup přiveden signál zobrazuje se na LCD displeji dle zvoleného rozsahu viz. tabulka.

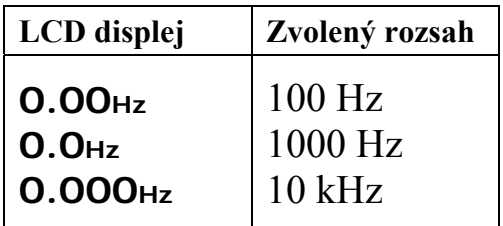

#### **5.5.2 Měření počtu pulsů**

Funkce CPM při tomto měření zobrazuje počet pulsů za minutu a funkce CPH zobrazuje počet pulsů za hodinu.

- Krok 1: Pomocí voliče funkcí přepněte na *FREQ 30Vmax*.
- Krok 2: Tlačítkem "RANGE DC/AC", vyberte CPM nebo CPH. Opakovaným stiskem tlačítka volíte mezi 100 Hz, 1000 Hz, 10 kHz, CPM a CPH.
- Krok 3: Na LCD displeji je zobrazen indikátor **HOLD** a přístroj je připraven k počítání pulsů. Kalibrátor začne počítat pulsy v momentě kdy je stisknuto tlačítko "HOLD", tím dojde k deaktivaci funkce HOLD (zmrazení) a indikátor **HOLD** zmizí z LCD displeje.

# **POZNÁMKA:**

- ¾ Pokud stisknete tlačítko "HOLD" po skončení měření, když je na displeji zobrazen indikátor **HOLD**, kalibrátor počítání restartuje a začne počítat znova od 0.
- ▶ Pokud stisknete tlačítko "HOLD" při měření, dříve než vyprší zvolený čas měření (jedna minuta nebo jedna hodina) kalibrátor zastaví počítání pulsů. LCD displej zobrazuje počet pulsů napočítaných do okamžiku stisknutí tlačítka "HOLD".
- ¾ Pokud počet pulsů překročí maximální limit, kalibrátor zobrazí maximální číslo a zastaví počítání.
- ¾ Při počítání pulsů kalibrátor automaticky deaktivuje funkci automatického vypínání.

### **TIP**

Pro měření kontaktního vstupu, přepněte na tuto funkci DIP přepínač, který je umístěn v bateriové části přístroje. Pro další detaily si nalistujte kapitolu 7.7 "Funkce měření kontaktů" (Kontaktní vstup pro měření pulsů)

# **6. Paměťové funkce**

Vestavěná paměť přístroje má následující čtyři funkce. Kalibrátor může pracovat až s 50-ti sadami naměřených dat, uložených ve vestavěné paměti. V každé sadě dat, může být pár simulovaných a měřených hodnot.

- **1. Ukládání do paměti (MEM SAVE)**  Můžete ukládat data do paměti přístroje.
- **2. Zobrazení uložených dat (MEM READ)**  Můžete zobrazit uložená data na LCD displeji. Pokud jsou zobrazována uložená data na LCD displeji je (SOURCE) simulační výstup vypnutý. Při zobrazování dat z paměti přístroje není možné používat simulační výstup.

# **3. Mazání paměti (MEM CLEAR)**

Můžete vymazat obsah paměti přístroje.

#### **4. Přenos dat uložených v paměti**

Uložená data můžete přenést do osobního počítače pomocí komunikačního rozhraní. Tato funkce vyžaduje použití volitelného RS232 komunikačního kabelu (P/N: CA71- RS). Pro další detaily si nalistujte kapitolu 8, "Komunikační funkce"

**Obrázek:** Tlačítka a nápisy na přístroji, které se vztahují k paměťovým funkcím.

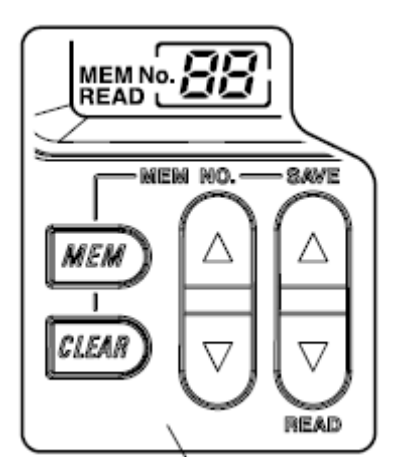

## *6.1 Ukládání dat do paměti*

#### **6.1.1 Postupné ukládání dat do paměti**

- Krok 1: Stiskněte tlačítko "MEM". Na LCD displeji se objeví indikátor **MEM No.** V této fázi zobrazuje indikátor paměťovou pozici, do které bude uložena hodnota.
- Krok 2: Stiskem tlačítka "SAVE  $\triangle$ " uložíte simulovanou i měřenou hodnotu (právě zobrazenou na displeji) do vybrané paměťové pozice. Provedením procedury MEM SAVE zrušíte funkci výběru paměťové pozice a přístroj se vrátí zpět do normálního režimu.
- Krok 3: Pro uložení dalších dat do paměti přístroje stiskněte znovu tlačítko "MEM". Nyní indikátor **MEM No.** zobrazuje paměťovou pozici zvýšenou o 1, oproti minulé paměťové pozici.
- Krok 4: Stiskem tlačítka "SAVE @" uložíte simulovanou i měřenou hodnotu (právě zobrazenou na displeji) do paměťové pozice zvýšené o 1, oproti minulé paměťové pozici.

#### **TIP**

Pro zrušení paměťového módu (ukládání/zobrazování), stiskněte tlačítko "MEM" ještě jednou. (Provedením procedury MEM SAVE automaticky zrušíte paměťový mód a přístroj se vrátí zpět do normálního režimu)

# **POZNÁMKA:**

- ► V paměťovém módu mění některá tlačítka, např. "šipka nahoru" a "šipka dolů" svou funkci na ovládání paměťových funkcí. V tomto režimu s nimi není možné nastavovat např. hodnoty výstupu simulátoru
- ¾ Pokud nejsou v paměti uložena žádná data, indikátor **MEM No.** zobrazuje hodnotu 01 jako volnou pozici pro uložení dat. Pokud již v paměti přístroje nějaká data jsou, indikátor **MEM No.** zobrazuje následující volnou pozici. Jestliže je mezi obsazenými paměťovými pozicemi nějaká volná pozice, nabídne přístroj tuto nejbližší volnou pozici pro uložení dat.

### **6.1.2 Ukládání dat do vybrané paměťové pozice**

- Krok 1: Stiskněte tlačítko "MEM".
- Krok 2: Stiskem tlačítka MEM NO. "šipka nahoru" nebo "šipka dolů" vyberte číslo požadované paměťové pozice.
- Krok 3: Stiskem tlačítka "SAVE  $\triangle$ " uložíte simulovanou i měřenou hodnotu (právě zobrazenou na displeji) do nastavené paměťové pozice.

#### **TIP**

Pro zrušení paměťového módu (ukládání/zobrazování), stiskněte tlačítko "MEM" ještě jednou. (Provedením procedury MEM SAVE automaticky zrušíte paměťový mód a přístroj se vrátí zpět do normálního režimu)

#### **6.1.3 Přepsání paměťového místa uložením nových dat**

- Krok 1: Stiskněte tlačítko "MEM".
- Krok 2: Stiskem tlačítka MEM NO. "šipka nahoru" nebo "šipka dolů" vyberte číslo požadované paměťové pozice.
- Krok 3: Stiskněte tlačítko "SAVE @". LCD displej Vás informuje hlášením "rEPLACE" o tom že dojde k přepsání dat ve zvolené paměťové pozici.
- Krok 4: Stiskněte tlačítko "SAVE  $\triangle$ " ještě jednou a do vybrané paměťové pozice budou uložena nová data.

**Obrázek:** Ukázka hlášení na displeji před přepsáním dat v paměti.

 $\begin{array}{|c|c|} \hline \mathcal{F} E & \mathcal{P} L \mathit{H} \mathcal{E} E \end{array}$ 

# **POZNÁMKA:**

Pokud chcete zamezit přepsání dat v paměti, stiskněte tlačítko "MEM" ještě jednou. Dojde ke zrušení procedury ukládání dat a přístroj se vrátí zpět do předchozího režimu a bude znovu připraven zobrazovat/ukládat data do/z paměti.

#### **TIP**

Pro zrušení paměťového módu (ukládání/zobrazování), stiskněte tlačítko "MEM" ještě jednou. (Provedením procedury MEM SAVE automaticky zrušíte paměťový mód a přístroj se vrátí zpět do normálního režimu)

# *6.2 Zobrazování dat uložených v paměti*

- Krok 1: Stiskněte jedenkrát tlačítko "MEM". LCD displej zobrazuje **MEM No.** XX. V tuto chvíli indikátor **MEM No.** zobrazuje paměťovou pozici, která následuje hned po naposledy použité pozici pro uložení dat. (paměť je připravena uložit data)
- Krok 2: Stisk tlačítka "READ  $\overline{\mathbb{U}}$ " vyvolá na LCD displeji blikající indikátor **READ**, který informuje o zobrazování dat z paměti kalibrátoru.
- Krok 3: Stiskem tlačítka MEM NO. "šipka nahoru" nebo "šipka dolů" vyberte číslo požadované paměťové pozice, kterou chcete vyvolat. LCD displej nyní zobrazuje data uložená ve vybrané paměťové pozici. Pokud vybraná paměťová pozice neobsahuje žádná data, na LCD displeji se zobrazí **- - - - -** .

#### **TIP**

Pro zrušení zobrazování hodnot z paměti kalibrátoru, stiskněte tlačítko "MEM" nebo tlačítko "READ" ještě jednou.

Pro uložení dat do paměti v režimu zobrazování dat, přepište uložená data v právě zobrazené paměťové pozici podle kroku 2 v kapitole 6.1.3 "Přepsání paměťového místa uložením nových dat".

# *6.3 Vymazání dat z paměti*

### **6.3.1 Smazání dat ve vybrané paměťové pozici**

- Krok 1: Stiskněte jedenkrát tlačítko "MEM". LCD displej zobrazí indikátor **MEM No.**
- Krok 2: Stiskem tlačítka MEM NO. "šipka nahoru" nebo "šipka dolů" vyberte číslo požadované paměťové pozice, kterou chcete vymazat.
- Krok 3: Stiskněte tlačítko "CLEAR". Na LCD displeji se zobrazí hlášení o tom, že bude zvolená paměťová pozice vymazána **no.xxCLEAr.**
- Krok 4: Opětovným stiskem tlačítka "CLEAR" dojde k vymazání dat, ve zvolené paměťové pozici.

#### **TIP**

Pro zrušení procedury mazání dat, kdy je na LCD displeji zobrazeno hlášení **CLEAr**, stiskněte tlačítko "MEM". Kalibrátor se vrátí zpět do paměťového režimu pro ukládání/zobrazování dat.

Data lze v paměti vymazat také po jejich zobrazení na LCD displeji kalibrátoru.

# **6.3.2 Smazání všech dat uložených v paměti najednou**

- Krok 1: Stiskněte jedenkrát tlačítko "MEM". LCD displej zobrazí indikátor **MEM No.**
- Krok 2: Stiskněte tlačítko "CLEAR" minimálně na 5 vteřin. Na LCD displeji se zobrazí hlášení o tom, že budou vymazány všechny paměťové pozice **ALL CLEAr.**
- Krok 3: Opětovným stiskem tlačítka "CLEAR" dojde k vymazání všech dat uložených v paměti kalibrátoru.

**Obrázek:** Ukázka hlášení na displeji před vymazáním všech dat z paměti kalibrátoru.

 $\frac{RL}{L}$   $ERr$ 

#### **TIP**

Pro zrušení procedury mazání dat, kdy je na LCD displeji zobrazeno hlášení **ALL CLEAr**, stiskněte tlačítko "MEM". Kalibrátor se vrátí zpět do paměťového režimu pro ukládání/zobrazování dat.

## *6.4 Přenos dat z paměti kalibrátoru*

viz. kapitola 8, "Přenos dat".

# **7. Funkce volitelné pomocí DIP přepínače**

Pomocí konfigurace DIP přepínače, můžete využívat níže popsané funkce. DIP přepínač je umístěn pod krytem baterií, na zadní straně kalibrátoru viz. obrázek na straně 7-1 originálního manuálu.

# **VAROVÁNÍ:**

Před změnou konfigurace DIP přepínače je nutné kalibrátor vypnout!

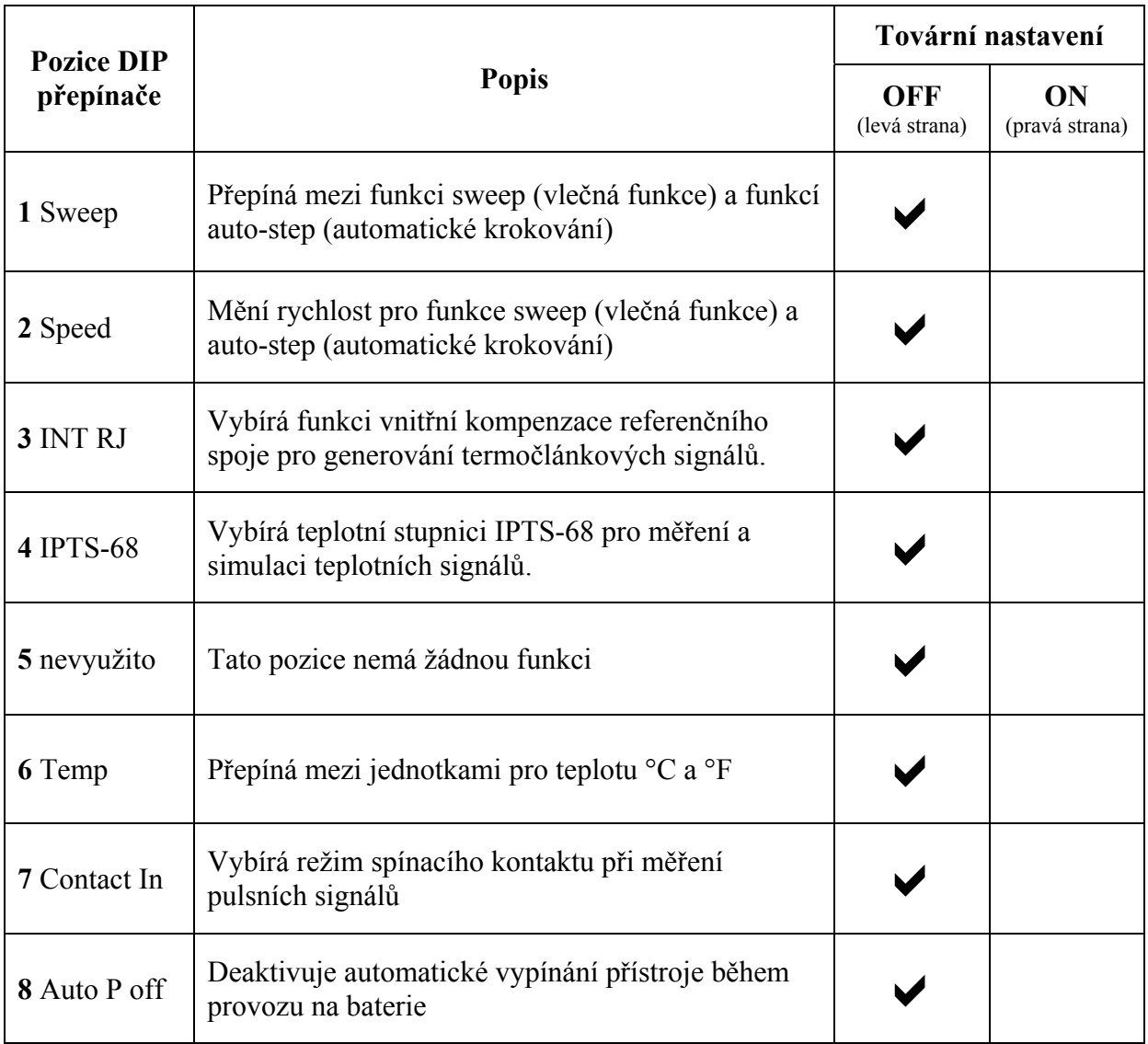

# *7.1 Funkce "sweep" (vlečná funkce)*

Vlečná funkce "sweep" Vám umožní lineárně měnit výstup kalibrátoru, jak je zobrazeno na obrázku v originálním manuálu strana 7-2.

Krok 1: Stiskněte tlačítko "POWER" pro vypnutí kalibrátoru.

- Krok 2: Přepněte pozici č.1 na DIP přepínači do polohy ON (na pravou stranu).
- Krok 3: Přepnutím pozice č.2 na DIP přepínači, volíte rychlost pro funkci "sweep" OFF (levá strana): 16 vteřin; ON (pravá strana): 32 vteřin
- Krok 4: Stiskněte tlačítko "POWER" pro zapnutí kalibrátoru. Na LCD displeji se zobrazí indikátor **SWEEP**.
- Krok 5: Pomocí voliče funkcí přepněte na zdroj signálů, který chcete simulovat. (napěťové signály, proudové signály, elektrický odpor, termočlánky nebo odporové teploměry) Při měření pulsních signálů nelze funkci "sweep" použít.
- Krok 6: Stiskem tlačítka  $\Omega$  nebo  $\overline{v}$  nastavte horní limit výstupního signálu. Dolní limit je nastaven v závislosti na zvoleném rozsahu.
- Krok 7: Stiskem tlačítka "SOURCE ON" se inicializuje funkce "sweep" a hodnota výstupu začne vzrůstat.
	- Na LCD displeji je zobrazen indikátor SOURCE ON a kalibrátor drží po dobu cca. 2 vteřin zobrazení dolního limitu.
	- Poté začne zobrazená hodnota na LCD displeji a výstup kalibrátoru pomalu narůstat v pravidelných krocích, až k hornímu nastavenému limitu, v čase jaký byl nastaven pro funkci "sweep" v předchozích krocích. (DIP přepínač č.2)
	- Až výstup dosáhne nastaveného maxima, kalibrátor bude tuto hodnotu na výstupu držet a automaticky pozastaví funkci "sweep"
- Krok 8: Opětovný stisk tlačítka "SOURCE ON" zahájí postupné klesání hodnoty na výstupu. Hodnota na výstupu bude klesat zpět k dolnímu limitu, ve stejném nastaveném čase jako při nárůstu. Až výstup dosáhne dolního limitu, kalibrátor bude tuto hodnotu na výstupu držet cca. 3 vteřiny a poté automaticky vypne funkci "sweep". Tímto je jeden cyklus funkce "sweep" ukončen.
- Krok 9: Pro ukončení používání funkce "sweep" vypněte kalibrátor stiskem tlačítka "POWER".
- Krok 10: Přepněte pozici č.1 na DIP přepínači zpět do polohy OFF (levá strana). Funkce "sweep" bude tímto vypnuta.

## **POZNÁMKA:**

- ¾ Až výstup dosáhne dolního limitu, kalibrátor bude tuto hodnotu na výstupu držet cca. 3 vteřiny a poté automaticky vypne funkci "sweep". Tímto je jeden cyklus funkce "sweep" ukončen.
- ≻ Pro změnu směru, ve kterém se mění výstup, stiskněte tlačítko "SOURCE ON" v momentě kdy je funkce "sweep" v činnosti. (hodnoty na LCD displeji se mění) Kalibrátor změní směr změny výstupního signálu a pokračuje ve funkci "sweep". Například při stisku tlačítka "SOURCE ON" v průběhu nárůstu výstupního signálu, dojde ke změně směru a výstupní signál začne klesat.

# *7.2 Funkce automatického krokování*

Funkce "auto step" automaticky mění proměnnou *n* na *n/m* výstupu krok-za-krokem, pokud je vybrána funkce děliče výstupu (*n/m*). Příklad je zobrazen na obrázku v originálním manuálu strana 7-4.

- Krok 1: Stiskněte tlačítko "POWER" pro vypnutí kalibrátoru.
- Krok 2: Přepněte pozici č.1 na DIP přepínači do polohy ON (na pravou stranu).
- Krok 3: Přepnutím pozice č.2 na DIP přepínači, volíte rychlost pro funkci "auto step" OFF (levá strana): 2,5 vteřiny/krok; ON (pravá strana): 5 vteřin/krok
- Krok 4: Stiskněte tlačítko "POWER" pro zapnutí kalibrátoru.
- Krok 5: Pomocí voliče funkcí přepněte na zdroj signálů, který chcete simulovat. (napěťové signály, proudové signály, elektrický odpor, termočlánky nebo odporové teploměry) Při měření pulsních signálů nelze funkci "auto step" použít.
- Krok 6: Nastavte hodnotu výstupního signálu.
- Krok 7: Stiskněte tlačítko "n/m". Indikátor **SWEEP** se na LCD displeji změní na AUTO **STEP** a zároveň se zobrazi symbol **n/m**.
- Krok 8: Stiskem tlačítka **△** nebo **v** nastavte hodnotu jmenovatele *m* a výchozí hodnotu pro čitatel *n*. (pro dalčí informace nalistujte kapitolu 4.6 "Funkce výstupního děliče n/m") Výchozí hodnota pro funkci "auto step" je hodnota proměnné *n*.
- Krok 9: Stiskem tlačítka "SOURCE ON" se inicializuje automatické krokování děliče výstupu *n/m* jak je popsáno níže. Proměnné *n* jsme přidělili výchozí hodnotu 1, výstup kalibrátoru se cyklicky mění společně s proměnnou *n* podle toho jak se mění proměnná *n,* následujícím způsobem:  $n=1>2>3>...$  (m-1) > m > (m-1) > ... > 2 > 1 > 2 > 3 > ...
- Krok 10: Pro ukončení používání funkce "auto step" vypněte kalibrátor stiskem tlačítka "POWER". Přepněte pozici č.1 na DIP přepínači zpět do polohy OFF (levá strana). Funkce "auto step" bude tímto vypnuta. Mějte na paměti, že vypnutí funkce děliče výstupu *n/m* před přepnutím pozice č.1 na DIP přepínači, přepne kalibrátor do režimu "sweep".

## **TIP**

Stisk tlačítka "SOURCE ON" v průběhu funkce "auto step" způsobí pozastavení této funkce.

Pro pokračování funkce "auto step" stiskněte opět tlačítko "SOURCE ON". Funkce "auto step" bude pokračovat dále od proměnné *n*, zobrazené na LCD displeji.

# *7.3 Výběr funkce INT RJ - vnitřní kompenzace referenčního spoje*

Funkce INT RJ řeší jednoduchým způsobem, pomocí vestavěného teplotního čidla, problém kompenzace referenčního spoje, při simulování termočlánkových signálů. Pro preciznější kompenzaci referenčního spoje, je doporučeno použití přídavného senzoru pro kompenzaci referenčního spoje (P/N: CA71-RJC)

- Krok 1: Stiskněte tlačítko "POWER" pro vypnutí kalibrátoru.
- Krok 2: Přepněte pozici č.3 na DIP přepínači do polohy ON (na pravou stranu). Kalibrátor bude detekovat teplotu pomocí vestavěného teplotního čidla a automaticky provádět kompenzaci referenčního spoje pro simulované termoelektrické napětí.
- Krok 3: Pro ukončení používání funkce INT RJ (kompenzace referenčního spoje) vypněte kalibrátor stiskem tlačítka "POWER".
- Krok 4: Přepněte pozici č.3 na DIP přepínači zpět do polohy OFF (levá strana). Funkce vnitřní kompenzace referenčního spoje bude tímto vypnuta.

#### **TIP**

Pokud je funkce kompenzace referenčního spoje INT RJ aktivní, má teplota detekovaná na externím čidle přednost před jakoukoliv jinou měřenou teplotou (interní), pokud připojíte čidlo do konektoru vstupu "RJ INPUT".

## *7.4 Výběr teplotní stupnice IPTS-68*

Přepnutím pozice č.4 na DIP přepínači do pozice ON (pravá strana) vyberete teplotní stupnici IPTS-68 pro termočlánky typu K, E, J, T, N, R, S nebo B a pro odporové teploměry Pt100. Přepnutím zpět do pozice OFF (levá strana) vyberete teplotní stupnici ITS-90.

#### **TIP**

Pokud máte vybraný typ termočlánku nebo odporového teploměru, LCD displej zobrazuje IPTS-68.

# *7.5 Nepoužitý přepínač*

Ačkoliv pozice č.5 na DIP přepínači nemá žádnou funkci a neovlivňuje fungování kalibrátoru, měla by být nastavena do polohy OFF (levá strana).

# *7.6 Nastavení přepínače pro volbu teplotních jednotek*

Přepnutím pozice č.6 na DIP přepínači do pozice ON (pravá strana) vyberete °F pro teplotní měření. Přepnutím do pozice OFF (levá strana) vyberete pro teplotní měření °C.

# *7.7 Výběr režimu spínacího kontaktu (při měření pulsních signálů)*

Přepnutím pozice č.7 na DIP přepínači do pozice ON (pravá strana) vyberete měření spínání tranzistoru (on-off signály). Pokud vyberete režim spínacího kontaktu na LCD displeji se zobrazí indikátor  $\rightarrow$  . Přepnutím do pozice OFF (levá strana) vyberete režim měření standardních pulsů.

# *7.8 Vyřazení funkce automatického vypínání*

Přepnutím pozice č.8 na DIP přepínači do pozice ON (pravá strana) vyřadíte funkci automatického vypínání přístroje během provozu na baterie. (další podrobnosti viz. kapitola 3 ". Před začátkem simulace/měření" odstavec "Automatické vypínání") Přepnutím zpět do pozice OFF (levá strana) tuto funkci opět aktivujete.

## **POZNÁMKA:**

¾ Pokud vyřadíte funkci automatického vypínání při provozu na baterie, ujistěte se že jste po ukončení měření nebo simulace, kalibrátor vypnuli pomocí tlačítka "POWER". V opačném případě může dojít k úplnému vybití baterií v přístroji.

# **8. Přenos dat**

Tato funkce Vám umožní konfigurovat kalibrátor přímo z osobního počítače, stejně jako kdyby jste konfiguraci prováděli tlačítky přímo na přístroji. (vyjímkou je funkce zapnutí/vypnutí, konfigurace voliče funkcí a nastavování parametrů pro komunikaci v kalibrátoru). Rovněž můžete kontrolovat žádanou a měřenou hodnotu a stav v jakém se kalibrátor právě nachází.

## **POZNÁMKA:**

- ¾ S volitelným komunikačním kabelem (P/N: CA71-RS) můžete využít pro komunikaci s kalibrátorem sériový port RS232 (9-pin D-sub) osobního počítače nebo jakéhokoliv jiného zařízení.
- ► V módu "talk-only" nebo "printer" můžete přenášet nastavení žádané hodnoty a měřenou hodnotu v přednastavených intervalech.

## *8.1 Připojení komunikačního kabelu a specifikace rozhraní*

#### • **Připojení komunikačního kabelu** Odstraňte krytku I/O konektoru, který se nachází na zadní straně kalibrátoru a připojte komunikační kabel (P/N: CA71-RS) k tomuto portu.

#### • **Nastavení RS232 parametrů**

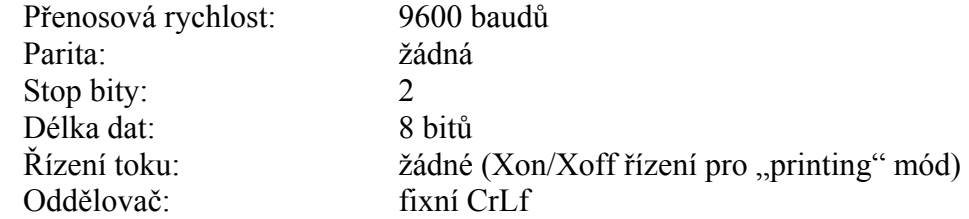
### *8.2 Nastavení módu pro přenos dat*

- Krok 1: Stiskněte tlačítko "SET" současně s držením stisknutého tlačítka "HOLD". LCD displej zobrazuje v horní sekci hlášení **Com** a ve spodí sekci zobrazuje **nor**, **tonLY** nebo **PrInt**.
- Krok 2: Stiskem tlačítek a vyberte mód **nor**, **tonLY** nebo **PrInt**.
- Krok 3: Stiskem tlačítka "SET" potvrďte výběr módu. Pokud jste vybrali mód přenosu dat **tonLY** nebo **PrInt**, LCD displej zobrazuje **SEC 0**. Pokud je na LCD displeji zobrazeno hlášení SEC 0 každý stisk tlačítka "HOLD" odešle data.
- Krok 4: Pokud nastavíte nějakou hodnotu pomocí tlačítek  $\textcircled{a}$  a  $\textcircled{v}$  při zobrazení **SEC 0**, kalibrátor bude posílat data v nastaveném časovém intervalu.(ve vteřinách) Hodnota může být nastavena v rozmezí 0 až 3600 vteřin.

#### **TIP**

Pro zrušení režimu nastavování komunikace stiskněte znovu tlačítko "SET" současně s držením stisknutého tlačítka "HOLD".

Pokud kalibrátor vypnete, je komunikační mód a nastavený časový interval, který jse si nastavili, uchován v paměti do chvíle, než z přístroje vyjmete baterie nebo změníte tyto komunikační parametry.

### *8.3 Typy přenosu dat*

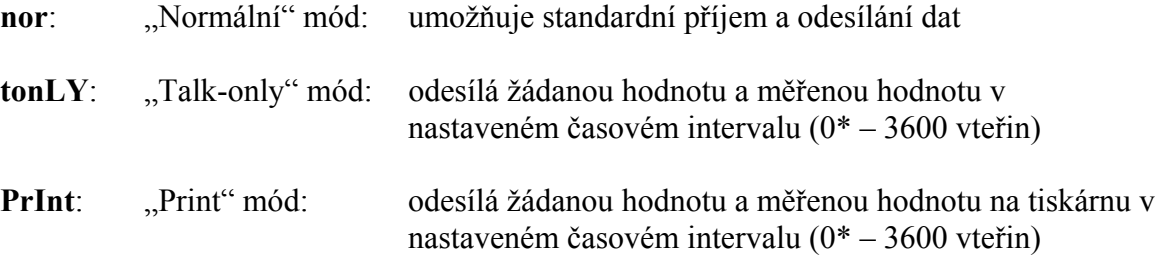

\* pro interval 0 vteřin platí, že každý stisk tlačítka "HOLD" odešle data. Pro ostatní časové intervaly platí, že každý stisk tlačítka "HOLD" zahájí nebo ukončí odesílání dat.

#### **TIP**

Pokud probíhá komunikace indikátor HOLD bliká, což indikuje že data jsou odesílána. Pozor je třeba dávat na skutečnost, že při použití módu **tonLY** nebo PrInt je funkce "HOLD" (zmrazení) pro režim měření nedostupná.

### *8.4 Formát dat*

Data jsou z kalibrátoru odesílána v následujícím formátu.

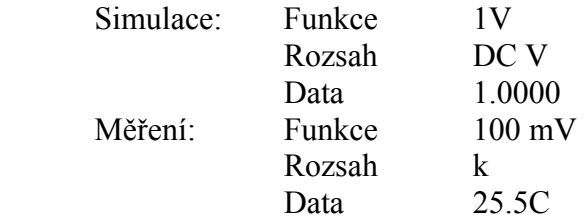

### *8.5 Struktura dat*

Program kalibrátoru má následující strukturu dat.

#### **příkaz + parametr + oddělovač**

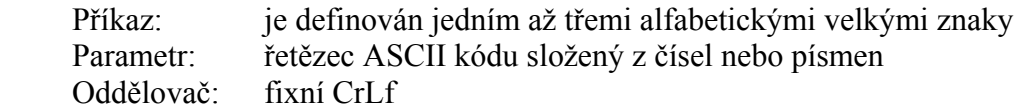

# *8.6 Příkazy*

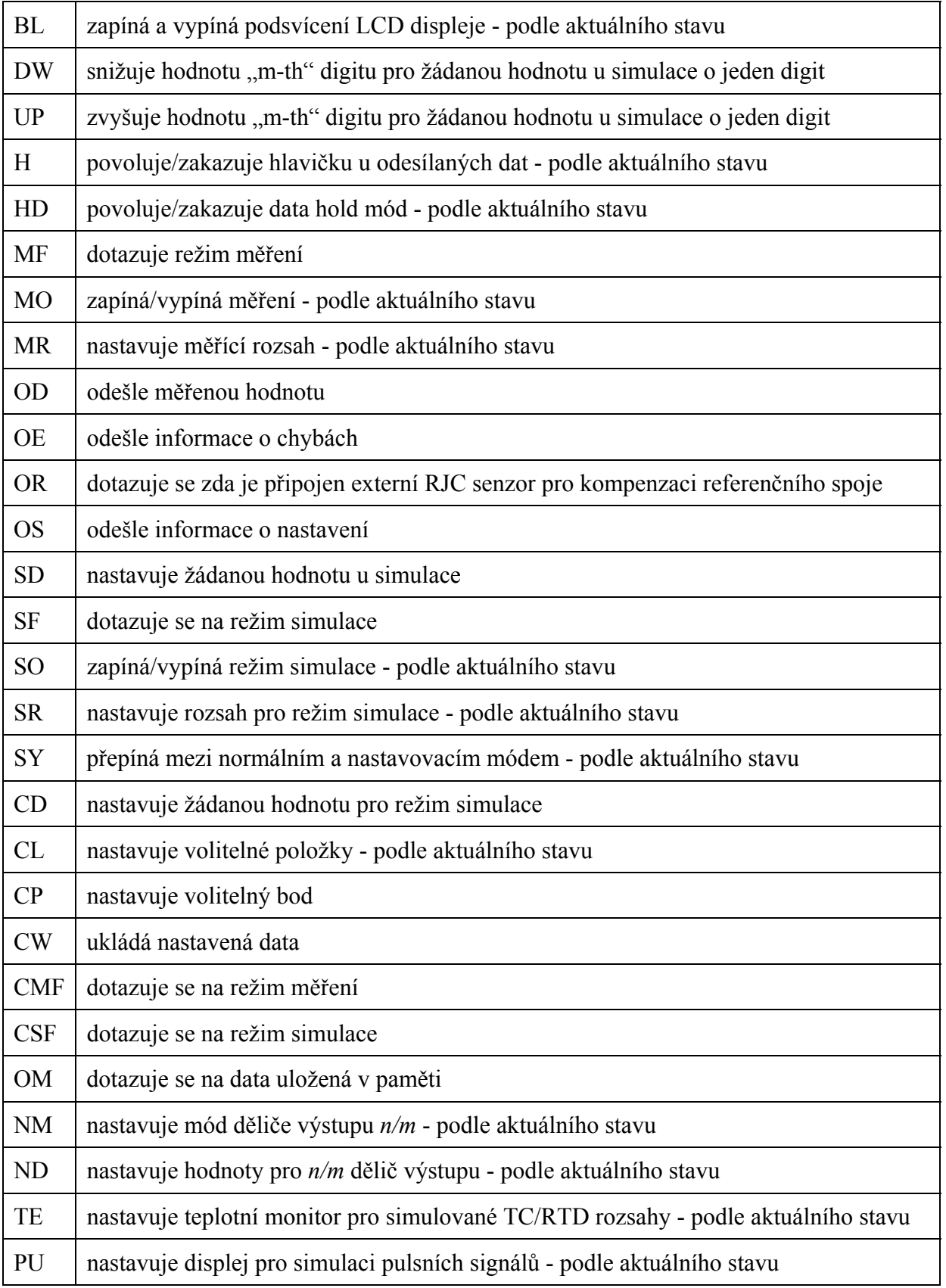

# **9. Řešení problémů**

#### **Seznam chybových hlášení**

Pro odstranění problémů s kalibrátorem použijte následující seznam. Pokud problém přetrvává i po provedení akce uvedené v tomto seznamu nebo pokud se setkáte s problémem, který v seznamu není uveden, kontaktujte dodavatele vašeho přístroje.

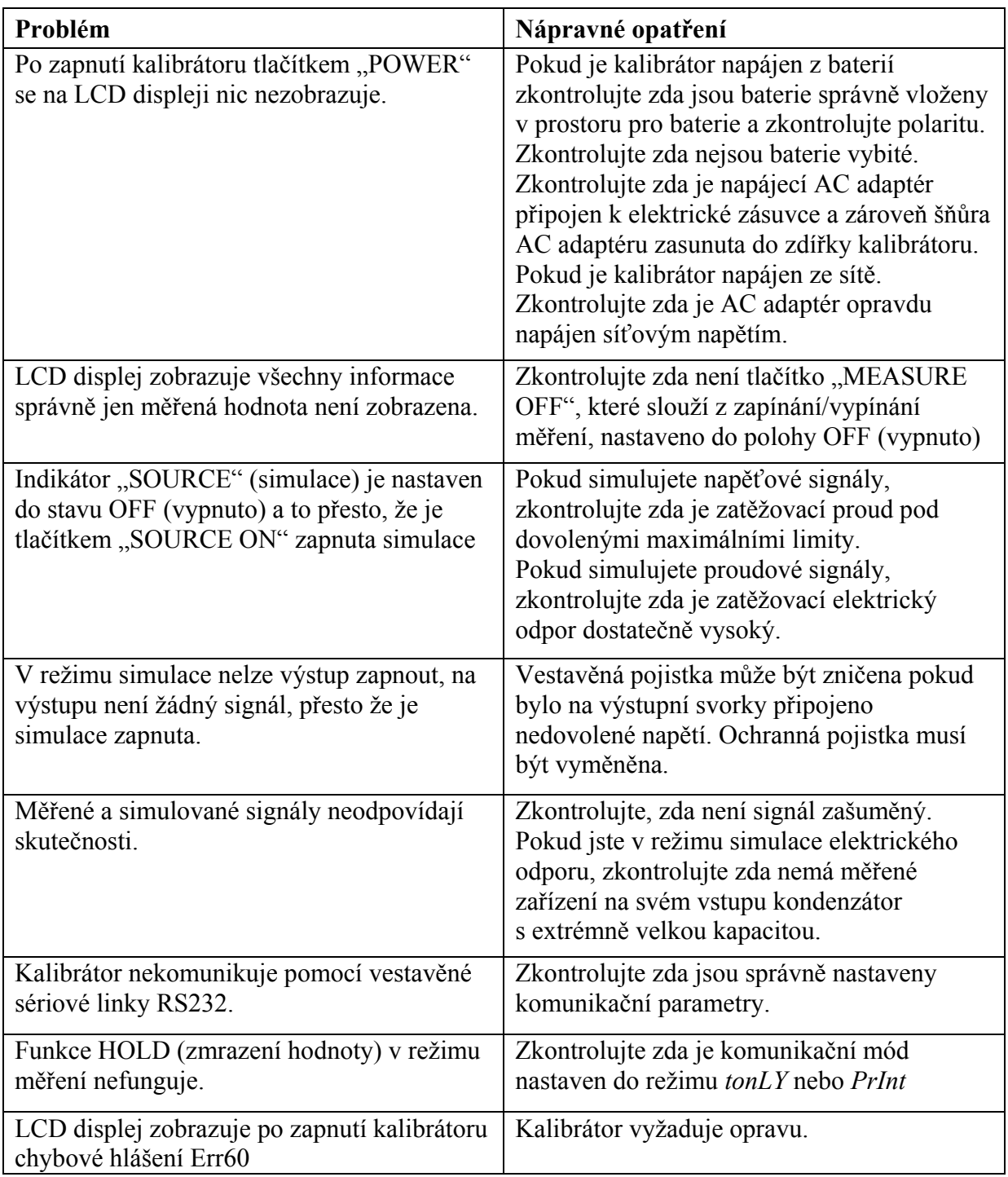

# **10. Metody nastavování kalibrátoru**

Pro zabezpečení vysoké přesnosti kalibrátoru je vhodné, aby byl kalibrátor rekalibrován jednou ročně. Pokud má být kalibrátor přenastaven, řiďte se pokyny uvedenými níže. Pokud chcete přístroj rekalibrovat, kontaktujte firmu OMEGA Engineering Česká Republika. http://www.omegaeng.cz

### *10.1 Výběr kalibračních přístrojů a požadavky na prostředí*

#### **Výběr kalibračních přístrojů**

Výběr odpovídajícího kalibračního zařízení v rozsahu následující tabulky, limity přesnosti by měly odpovídat uvedeným limitům nebo musí být lepší.

#### **Funkce simulace**

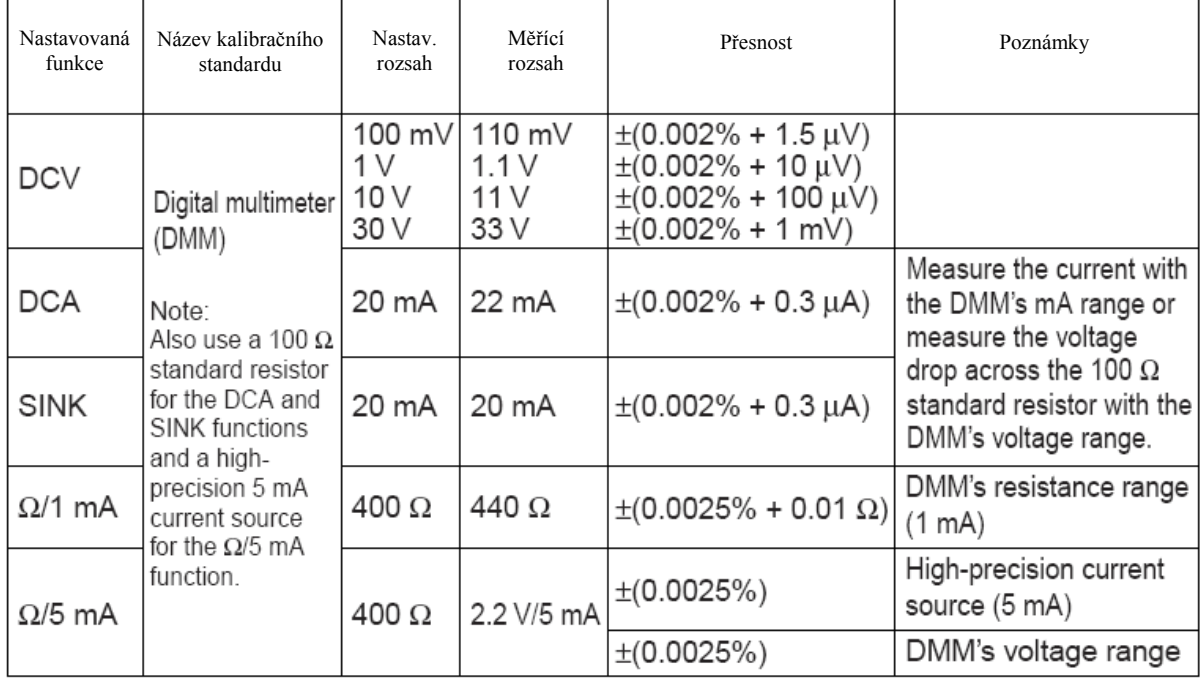

#### **Funkce měření**

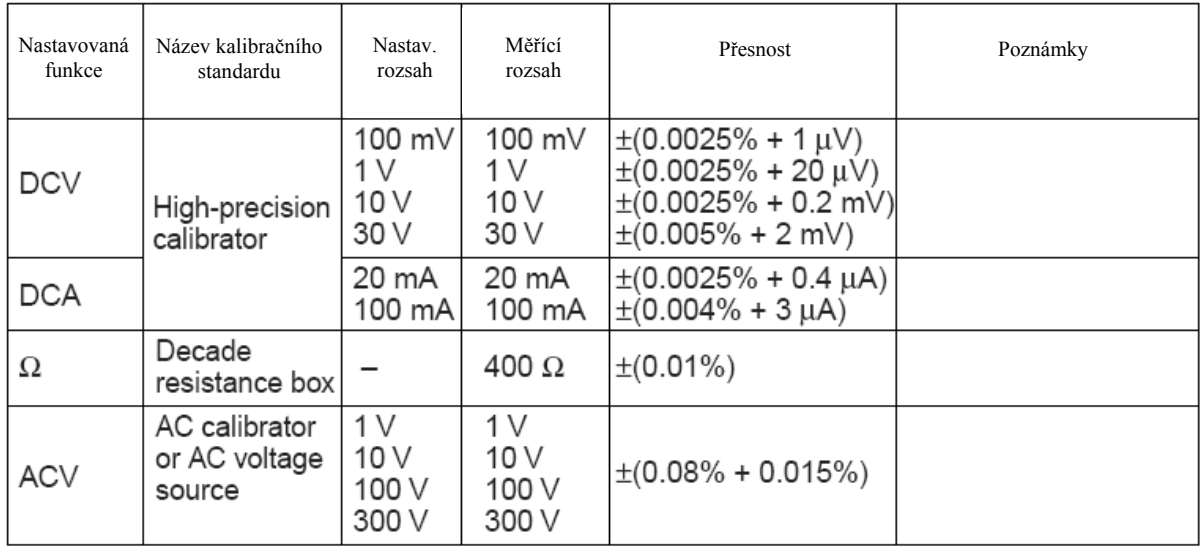

#### **Požadavky na prostředí**

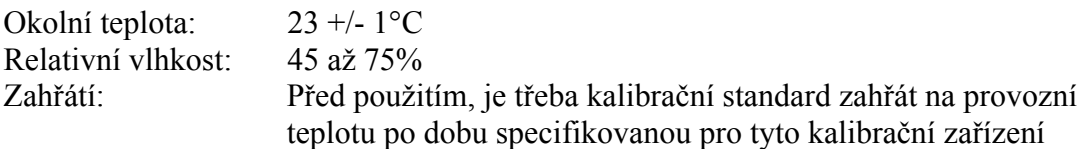

#### **Tlačítka a indikátory přístroje používané v kalibračním režimu.**

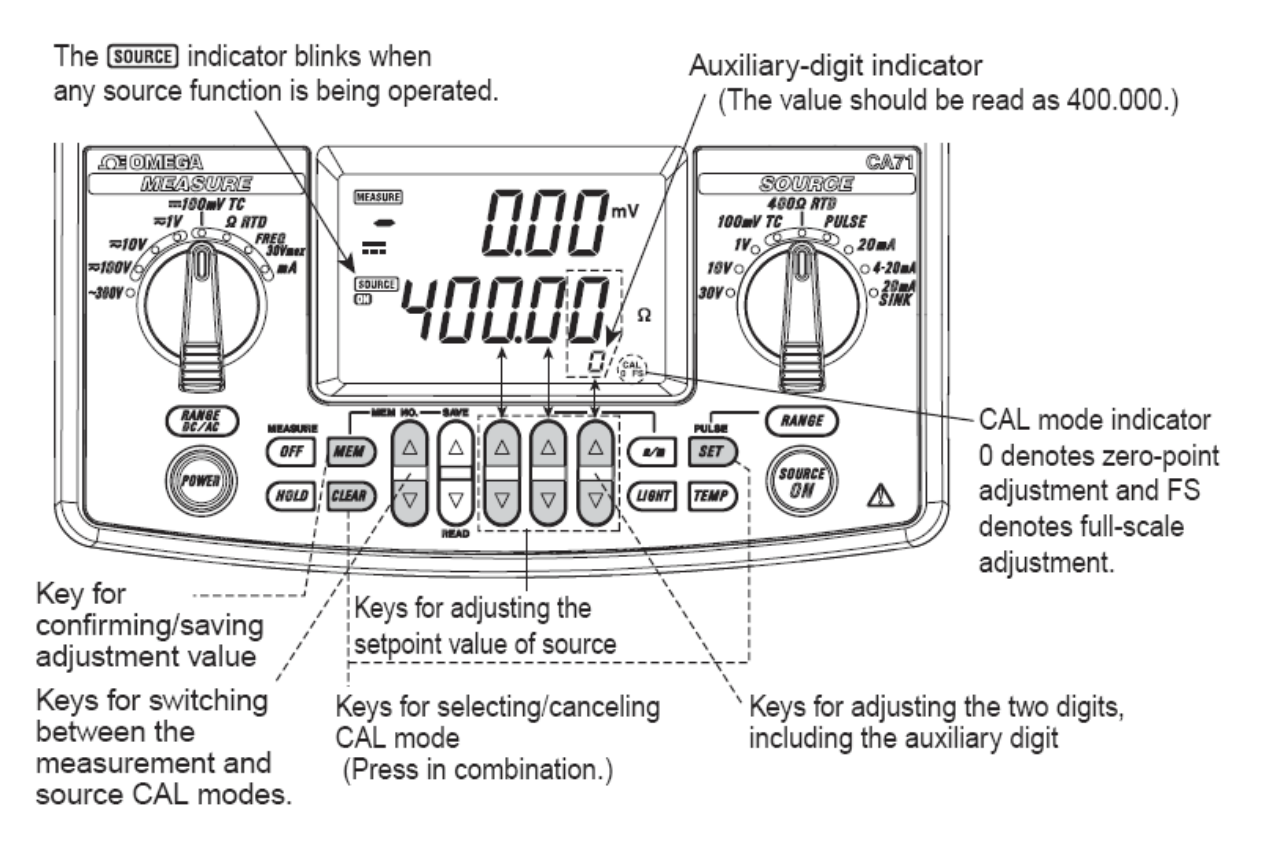

### *10.2 Nastavení simulačních funkcí*

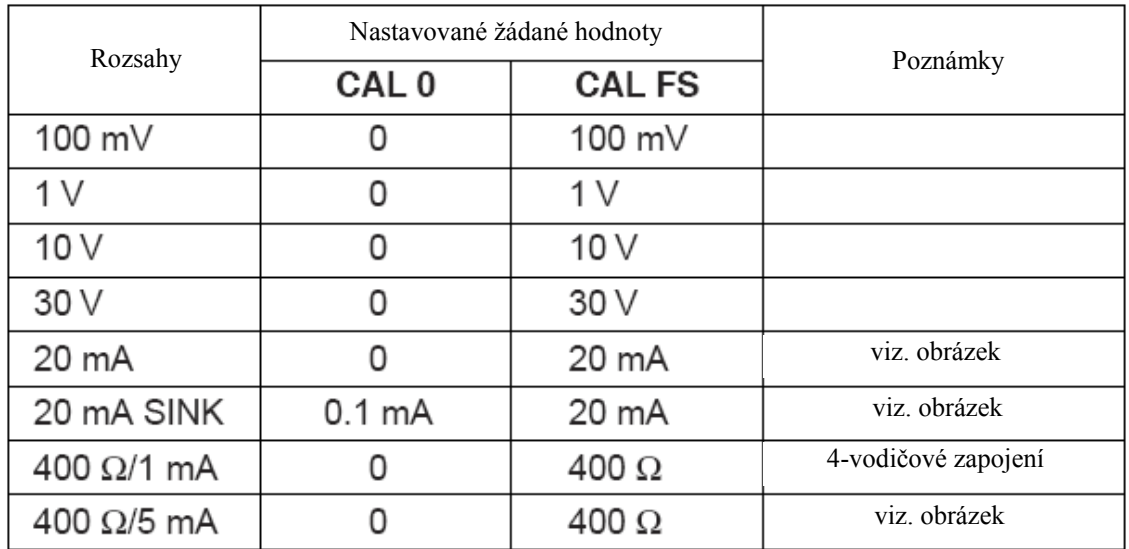

Tabulka 10.1 nastavovacích bodů pro simulační funkci

#### **TIP**

- ¾ můžete vybrat k rekalibraci jen vybraný rozsah, který to potřebuje nebo který využíváte.
- $\triangleright$  vždy nastavujte společně "nulu" a "plný rozsah"

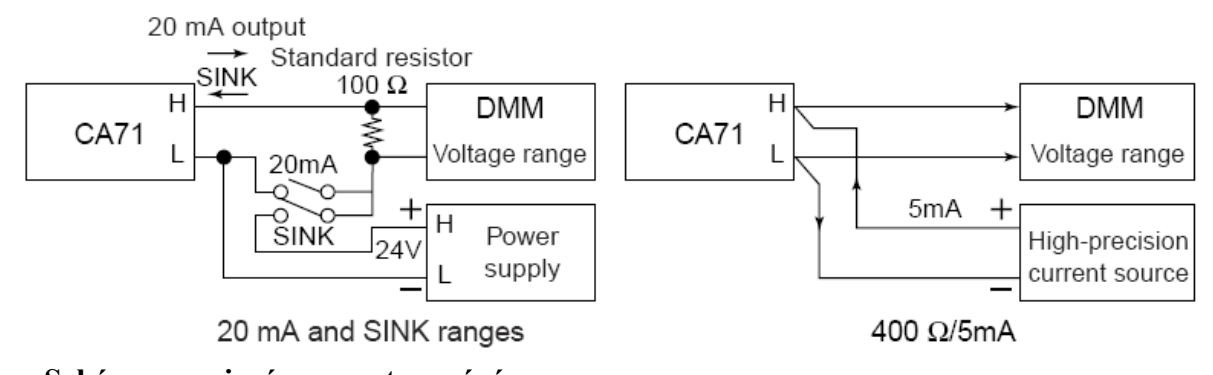

**Schéma zapojení pro nastavování** 

- Krok 1: Stiskněte tlačítko "SET" současně s držením stisknutého tlačítka "CLEAR". LCD displej zobrazuje **CALSrc**.
- Krok 2: Stisk tlačítka "SET" nastaví kalibrátor do režimu CAL (kalibrace) simulační funkce. Indikátor **SOURCE** na displeji bliká a zároveň se zobrazí symbol  $S<sup>AL</sup>$ . Přístroj je nyní připraven pro kalibraci nuly u simulační funkce.
- Krok 3: Z tabulky 10.1 vyberte rozsah, který chcete nastavovat. Volič funkcí přepněte na Vámi vybraný rozsah a stiskněte tlačítko "SOURCE ON".
- Krok 4: Zkontrolujte zda je symbol <sup>54</sup> indikován na LCD displeji.
- Krok 5: Sledujte výstup na kalibračním zařízení. Použitím tlačítek  $\Box$  a  $\Box$  nastavte čtenou hodnotu tak aby odpovídala kalibraci nuly (zero) CAL 0 podle tabulky 10.1. V režimu kalibrace CAL jsou tlačítka  $\triangle$  a  $\heartsuit$  využívaná pro zvyšování/snižování posledních dvou digitů a přídavného digitu. Nastavte hodnotu měřenou kalibračním přístrojem odpovídající hodnotě v tabulce 10.1.
- Krok 6: Stiskněte tlačítko "MEM" pro potvrzení kalibrace v nule CAL 0. CAL indikátor na displeji se změní na <sup>cal</sup> a kalibrátor je připraven ke kalibraci plného rozsahu. (full scale)
- Krok 7: Použitím tlačítek  $\textcircled{a} \ \overline{\textcircled{v}}$  nastavte čtenou hodnotu tak aby odpovídala kalibraci plného rozsahu CAL FS podle tabulky 10.1.
- Krok 8: Stiskněte tlačítko "MEM" pro potvrzení kalibrace na plném rozsahu CAL FS. Symboly **0** a **FS** na displeji blikají.

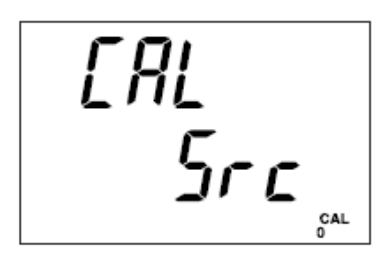

- Krok 9: Opětovným stiskem tlačítka "MEM" uložíte nastavené hodnoty do paměti.
- Krok 10: Symboly **0** a **FS** na displeji přestanou blikat a kalibrátor se vrátí do stavu popisovaném v kroku 4. Pomocí voliče funkcí vyberte další rozsah. Opakováním kroků 4 až 9, můžete provést nastavení dalších simulačních rozsahů.

#### **POZNÁMKA:**

- ¾ uložením nastavených hodnot přepíšete hodnoty předchozí. Buďte proto při ukládání opatrní, návrat ke starým hodnotám již není možný.
- ¾ termočlánkový rozsah a rozsah pro odporové teploměry, jsou nastavovány ve stejnou chvíli, kdy jsou nastavovány rozsahy pro 100 mV a 400Ω.

#### **TIP**

Pokud je kalibrátor v kalibračním módu CAL, můžete tento mód zrušit stejným způsobem jakým jste ho vyvolali. Stiskněte tlačítko "SET" současně s držením stisknutého tlačítka "CLEAR". Tuto proceduru můžete použít kdykoliv během kalibrace, před uložením nastavených hodnot.

### **VAROVÁNÍ:**

při nastavování rozsahu 400Ω pro simulaci odporových signálů.

Nastavování vnitřního offsetu:

Pokud nastavujete elektrický odpor 0,00Ω ujistěte se, že napětí mezi svorkami H a L je do +/- 20 mikrovolt. Pokud je napětí přes tyto limity, misí být provedena interní kalibrace. Kontaktujte firmu OMEGA Engineering. http://www.omegaeng.cz

## *10.3 Nastavení měřících funkcí*

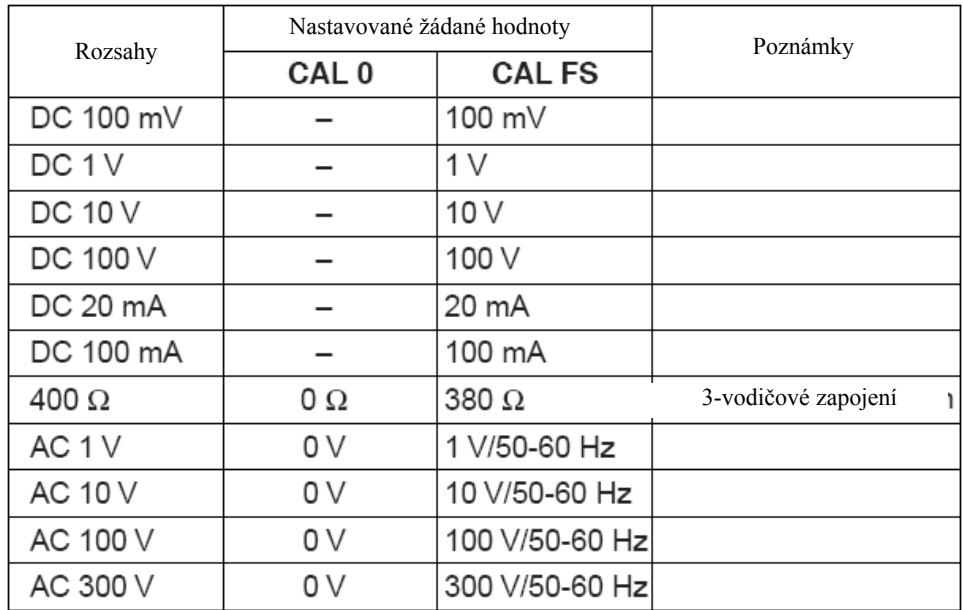

Tabulka 10.2 nastavovacích bodů pro měřící funkci

### **TIP**

- ¾ můžete vybrat k rekalibraci jen vybraný rozsah, který to potřebuje nebo který využíváte.
- $\triangleright$  vždy nastavujte společně "nulu" a "plný rozsah"

### **10.3.1 Nastavení DC napětí a DC proudu**

- Krok 1: Stiskněte tlačítko "SET" současně s držením stisknutého tlačítka "CLEAR". LCD displej zobrazuje **CALSrc**.
- Krok 2: Stisk tlačítka vyvolá hlášení na LCD displeji **CALMEAS**.
- Krok 3: Stisk tlačítka "SET" nastaví kalibrátor do režimu CAL (kalibrace) měřící funkce. Indikátor **MEASURE** na displeji bliká a zároveň se zobrazí symbol <sup>cal</sup> Fs. Přístroj je nyní připraven pro kalibraci plného rozsahu CAL FS u měřící funkce.

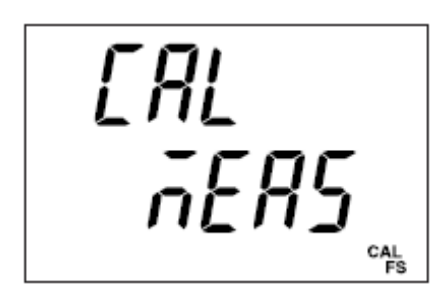

- Krok 4: Aplikujte žádané hodnoty CAL FS pro každý rozsah podle tabulky 10.2 z kalibračního zařízení na svorky H a L kalibrátoru.
- Krok 5: Stiskněte tlačítko "MEM" pro potvrzení kalibrace na plném rozsahu CAL FS. Indikátor <sup>CAL</sup> nyní na LCD displeji bliká.
- Krok 6: Opětovným stiskem tlačítka "MEM" uložíte nastavené hodnoty do paměti.

### **POZNÁMKA:**

- inastavování rozsahů probíhá automaticky není třeba používat tlačítka  $\Box$  a  $\Box$ .
- ¾ uložením nastavených hodnot přepíšete hodnoty předchozí. Buďte proto při ukládání opatrní, návrat ke starým hodnotám již není možný.
- Krok 7: Symbol <sup>cal</sup> F<sub>s</sub> na displeji přestane blikat a kalibrátor se vrátí do stavu popisovaném v kroku 4. Pomocí voliče funkcí vyberte další rozsah. Opakováním kroků 4 až 6, můžete provést nastavení dalších měřících rozsahů.

#### **TIP**

Pokud je kalibrátor v kalibračním módu CAL, můžete tento mód zrušit stejným způsobem jakým jste ho vyvolali. Stiskněte tlačítko "SET" současně s držením stisknutého tlačítka "CLEAR". Tuto proceduru můžete použít kdykoliv během kalibrace, před uložením nastavených hodnot.

### **10.3.2 Nastavení AC napěťových a odporových rozsahů (400Ω)**

- Krok 1: Stiskněte tlačítko "SET" současně s držením stisknutého tlačítka "CLEAR". LCD displej zobrazuje **CALSrc**.
- Krok 2: Stisk tlačítka  $\triangle$  vyvolá hlášení na LCD displeji **CALMEAS**.
- Krok 3: Stisk tlačítka "SET" nastaví kalibrátor do režimu CAL (kalibrace) měřící funkce. Indikátor **MEASURE** na displeji bliká a zároveň se zobrazí symbol  ${}_{0}^{SAL}$ . Přístroj je nyní připraven pro kalibraci nuly CAL 0 u měřící funkce.
- Krok 4: Pomocí voliče funkcí vyberte rozsah, který chcete nastavovat.
- Krok 5: Stiskněte tlačítko "MEM" pro potvrzení kalibrace v nule CAL 0. CAL indikátor na displeji se změní na <sup>cal</sup> a kalibrátor je připraven ke kalibraci plného rozsahu.
- Krok 6: Aplikujte žádané hodnoty CAL FS pro každý rozsah podle tabulky 10.2 z kalibračního zařízení na svorky H a L kalibrátoru.
- Krok 7: Stiskněte tlačítko "MEM" pro potvrzení kalibrace na plném rozsahu CAL FS. Symboly **0** a **FS** na displeji blikají.
- Krok 8: Opětovným stiskem tlačítka "MEM" uložíte nastavené hodnoty do paměti.

### **POZNÁMKA:**

- inastavování rozsahů probíhá automaticky není třeba používat tlačítka  $\Box$  a  $\Box$ .
- ¾ uložením nastavených hodnot přepíšete hodnoty předchozí. Buďte proto při ukládání opatrní, návrat ke starým hodnotám již není možný.
- ¾ rozsah pro teplotní měření s odporovými teploměry je kalibrován současně s kalibrací rozsahu pro elektrický odpor 400Ω

Krok 9: Symboly **0** a **FS** na displeji přestanou blikat a kalibrátor se vrátí do stavu popisovaném v kroku 4. Pomocí voliče funkcí vyberte další rozsah. Opakováním kroků 4 až 8, můžete provést nastavení dalších měřících rozsahů.

#### **TIP**

Pokud je kalibrátor v kalibračním módu CAL, můžete tento mód zrušit stejným způsobem jakým jste ho vyvolali. Stiskněte tlačítko "SET" současně s držením stisknutého tlačítka "CLEAR". Tuto proceduru můžete použít kdykoliv během kalibrace, před uložením nastavených hodnot.

### *10.4 Poznámky k nastavení teplotních rozsahů*

Nastavování teplotních měřících rozsahů pro termočlánkové čidla, vyžaduje použití speciálních zařízení pro kompenzaci referenčního spoje. Z tohoto důvodu, kontaktujte pro kalibraci firmu OMEGA Engineering Česká republika – http://www.omegaeng.cz

### *10.5 Verifikace kalibrace*

Když je nastavování kalibrátoru dokončeno, otestujte kalibrátor pro ověření, že všechna provedená nastavení byla udělána korektně a nové kalibrační hodnoty byly uloženy do paměti. Pro provedení tohoto testu kalibrátor vypněte a znovu zapněte. Kalibrátor připojte ke kalibračnímu zařízení které bylo použito pro jeho nastavení a zkontrolujte simulované i měřené hodnoty.

# **11. Použití příslušenství**

Pokud budete připojovat ke kalibrátoru některý typ z dodávaného příslušenství podívejte se na tento obrázek. Při připojování adaptéru pro svorkovnici si dejte pozor na správnou orientaci.

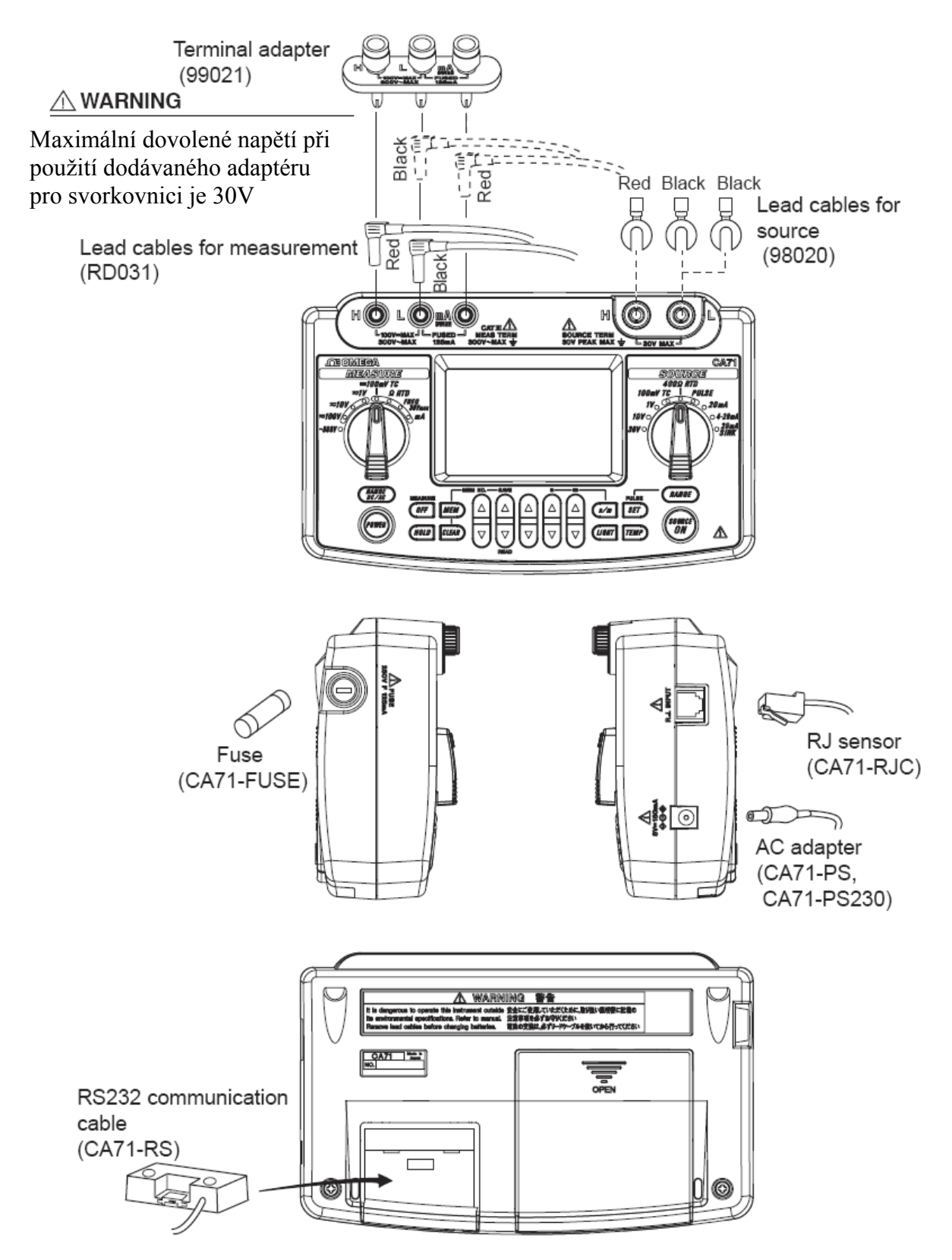